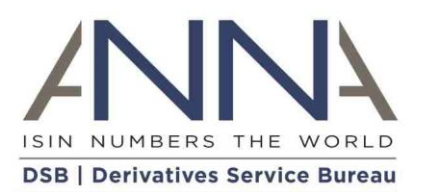

# **The Derivatives Service Bureau (DSB)**

FIX Certification Test

© 2017 The Derivatives Service Bureau (DSB) Limited. All Rights Reserved.

No part of this document may be photocopied, reproduced, stored in a retrieval system, or transmitted, in any form or by any means whether, electronic, mechanical, or otherwise without the prior written permission of The Derivatives Service Bureau (DSB) Limited London UK.

No warranty of accuracy is given concerning the contents of the information contained in this publication.

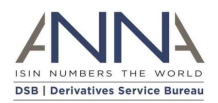

# <span id="page-1-0"></span>Proprietary Information

Derivatives Service Bureau (DSB) provides this publication "as is" without warranty of any kind, either express or implied, including but not limited to warranties of merchantability. Occasionally, the author may apply changes to the information within this document and these changes will be incorporated to subsequent revisions of this document. These periodic changes may include revisions to typographical errors and technical inaccuracies.

Copyright Derivatives Service Bureau (DSB) © 2017

All company, product, and service names are hereby acknowledged

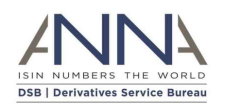

# Contents

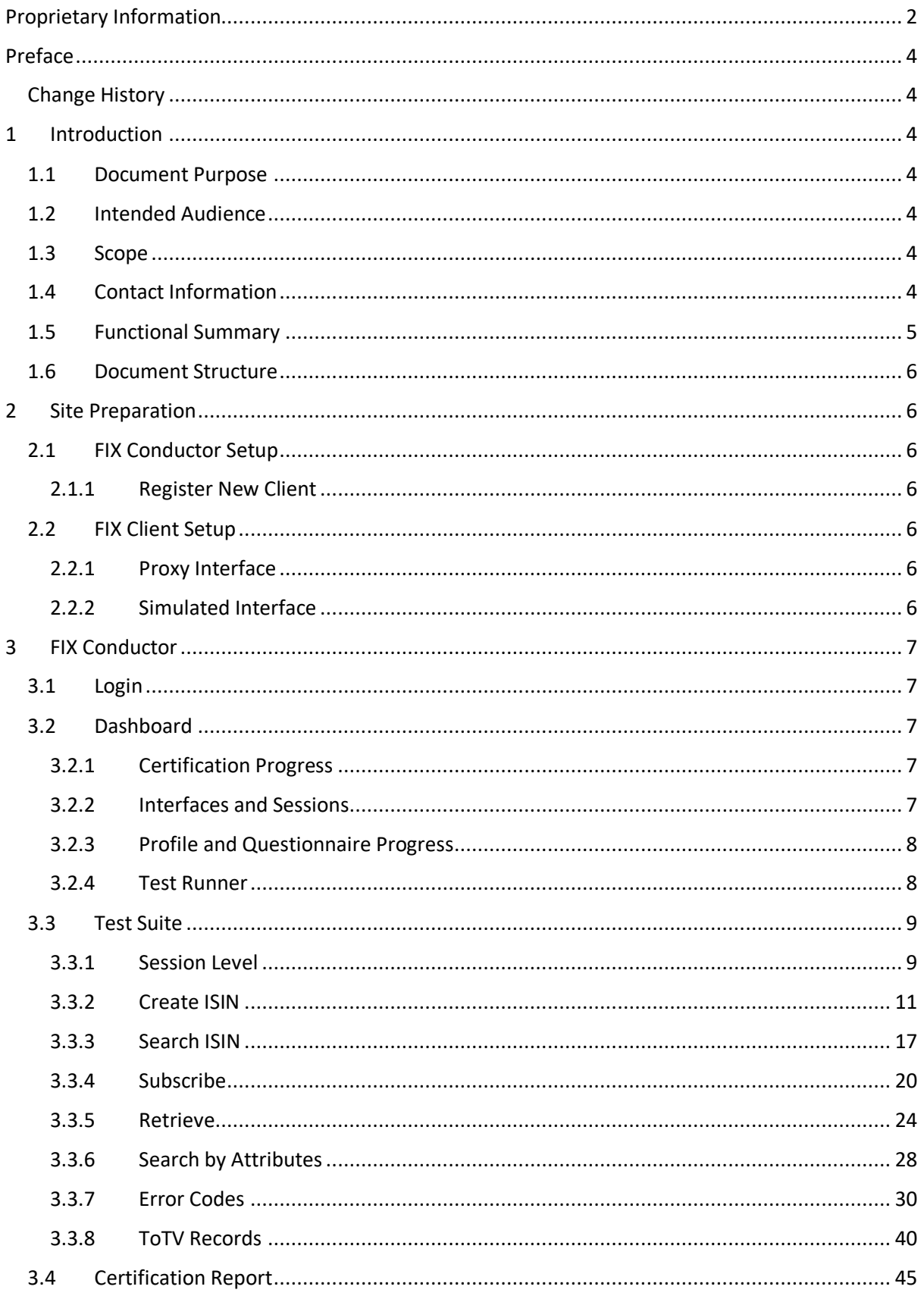

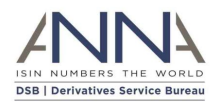

# <span id="page-3-0"></span>Preface

## Change History

<span id="page-3-1"></span>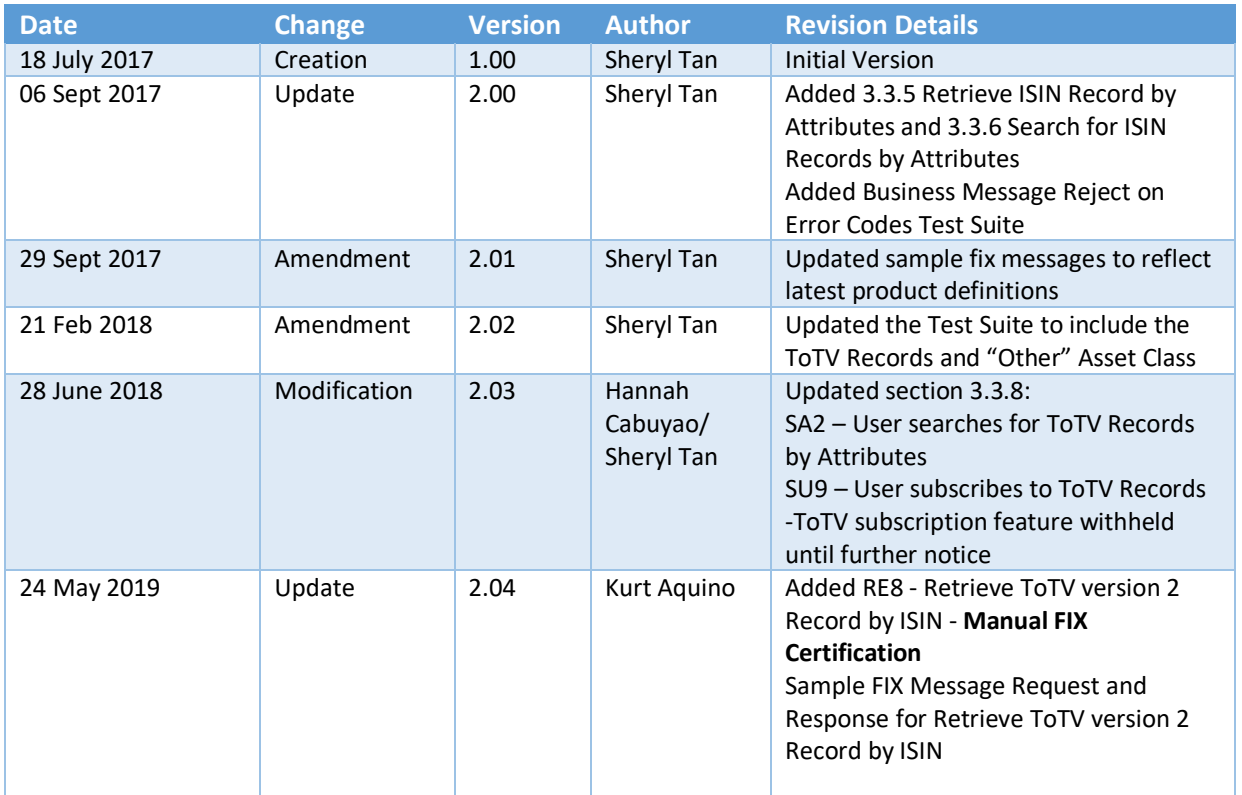

# <span id="page-3-2"></span>1 Introduction

# <span id="page-3-3"></span>1.1 Document Purpose

This document intends to provide a comprehensive guide on the FIX Client Certification by using the FIX Conductor interface. The FIX certification process is designed to ensure that users connecting the DSB via FIX are fully integrated in a robust manner. Successful completion of the DSB's FIX Client Certification is an important milestone in being on-boarded into the DSB's production environment. The client can rerun the certification test until completion of all the required test cases. The FIX Conductor has a Reset Certification feature which will be discussed on the FIX Conductor section.

# <span id="page-3-4"></span>1.2 Intended Audience

Clients who use FIX that needs certification via FIX Conductor interface.

# <span id="page-3-5"></span>1.3 Scope

This document focuses on the use of FIX Conductor to setup the connectivity and test the functionality of the FIX Client.

# <span id="page-3-6"></span>1.4 Contact Information

Please direct your questions or concerns on the FIX Conductor via email t[o technical.support@anna](mailto:technical.support@anna-dsb.com)[dsb.com](mailto:technical.support@anna-dsb.com)

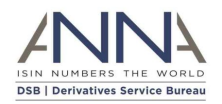

# <span id="page-4-0"></span>1.5 Functional Summary

The FIX Conductor interface provides a real time testing service for the FIX Client certification. It consists of several test cases to check the connectivity (i.e. Logon and Heartbeat) and functionality (i.e. create, search, subscribe, retrieve) of the FIX Client. It has error code test to simulate the output of the Security Request Result (560) for invalid request, system unavailable or business message reject.

Result of the test cases can be viewed on the client's Test Dashboard. The client needs to pass all of the required test cases in order to obtain the certification. Once the client has completed successfully, a certification report is made available for the client and the DSB Technical Support.

The DSB Technical Support Admin has a dashboard to verify that a client has successfully completed the test. The client can contact the DSB Technical Support Team for any issues that may arise while completing the test.

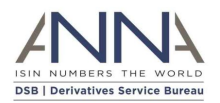

# <span id="page-5-0"></span>1.6 Document Structure

This document contains the following section:

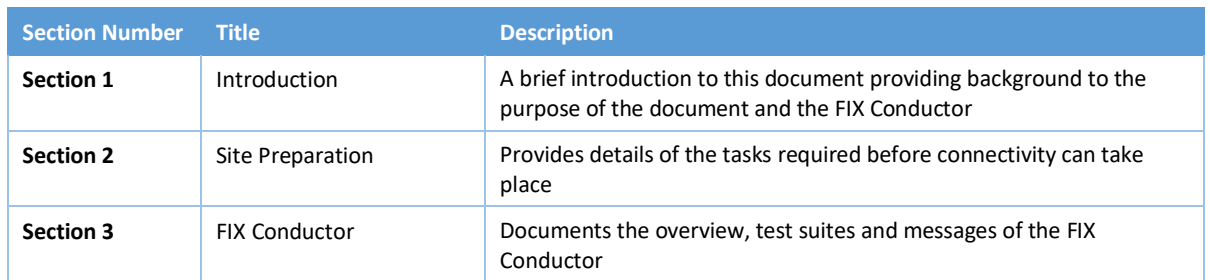

# <span id="page-5-1"></span>2 Site Preparation

# <span id="page-5-2"></span>2.1 FIX Conductor Setup

## <span id="page-5-3"></span>2.1.1 Register New Client

Once a client approaches the DSB seeking FIX connectivity to the DSB production environment, the DSB Technical Support Admin will register the new client so that authorized users can access the FIX Conductor.

Client's Name, company email address and services (FIX\_4.4 or FIX\_5.0) to be used by the client will be based on the Onboarding Form submitted by the client.

# <span id="page-5-4"></span>2.2 FIX Client Setup

Clients need to undertake the following preparation to connect to the DSB's FIX Conductor interface:

- Select the FIX version to use: DSB FIX interface supports FIX5.0SP2 as well as FIX 4.4
- DSB operations will provide the following connectivity parameters as part of the client registration details for access to the FIX conductor:

 $\circ$  Company identifiers ( CompID ); These are used throughout the FIX messages and commonly configured in the FIX engine

- o IP address of the DSB FIX Conductor
- o Port for Proxy and Simulated interface
- Make any network/firewall configuration changes required to connect to the DSB FIX Conductor.
- Verify that the DSB IP FIX Conductor addresses/port numbers are open and visible from any machine that needs to connect to the FIX service.
- Configure the local FIX engine with the DSB FIX Conductor Hostname, Port, CompID accordingly.

There are 2 types of Interface that the client needs to configure:

## <span id="page-5-5"></span>2.2.1 Proxy Interface

This is required for testing the Create, Search, Subscribe, Retrieve, Search by Attributes and Session Level Test Suites. FIX Client will connect to the FIX Conductor which in turn will connect to the DSB FIX servers to validate the FIX messages.

# <span id="page-5-6"></span>2.2.2 Simulated Interface

FIX Client will run in simulated mode to simulate the errors of the different test scenarios. This is used for Error Codes Test Suite which is required for the client to complete the certification.

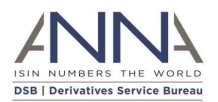

# <span id="page-6-0"></span>3 FIX Conductor

# <span id="page-6-1"></span>3.1 Login

Client enters the Username and Password to login and access the dashboard.

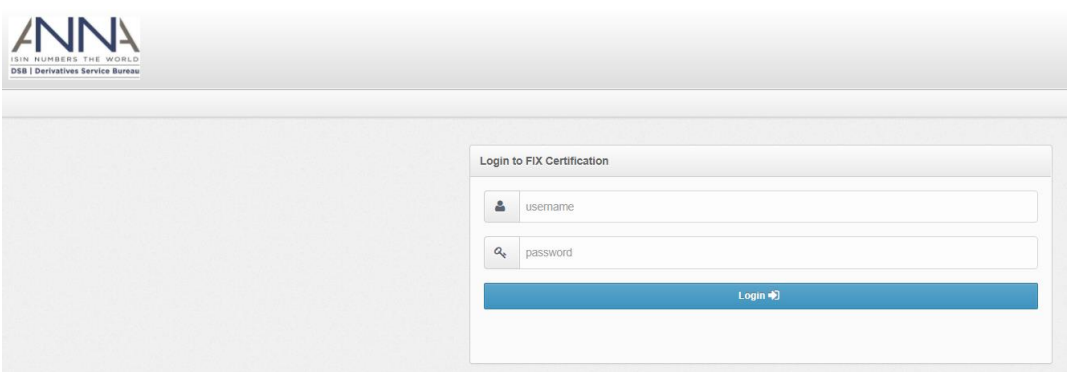

# <span id="page-6-2"></span>3.2 Dashboard

## <span id="page-6-3"></span>3.2.1 Certification Progress

Certification progress can be viewed at a glance on the client dashboard.

To begin the certification, client needs to click the "Begin Certifying" button on the dashboard. The green bar displays the % progress of the certification. Client needs to finish all the required test cases to complete the certification.

Client has an option to choose "Practice" mode under Additional Actions to check the test cases.

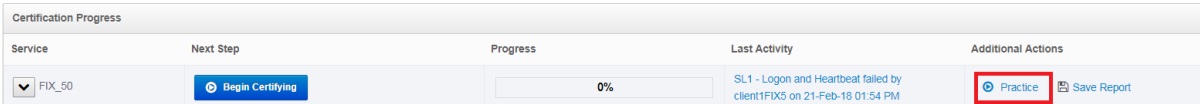

Certification Report can be generated via "Save Report". Results of all the test cases are saved on this report.

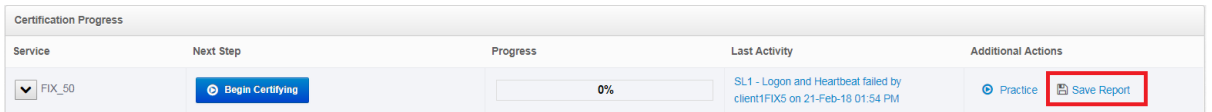

For additional new test cases, these will reflect as new Service under the Certification Progress to be completed by the client.

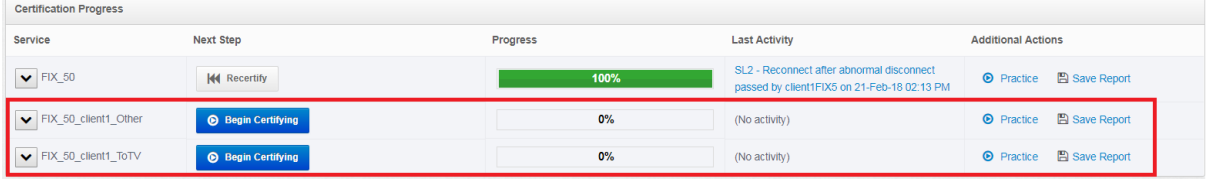

## <span id="page-6-4"></span>3.2.2 Interfaces and Sessions

The DSB Technical Support Admin will set the interface and session of the client based on the preferred FIX version that the client will use and certify. SenderCompID, TargetCompID and port will be sent to the client once registered. Please note that the Port which will reflect in this section is NOT exactly the same with the proxy port and simulated port given to clients. The clients need to configure the FIX Application using the credentials that will be sent to their email.

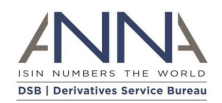

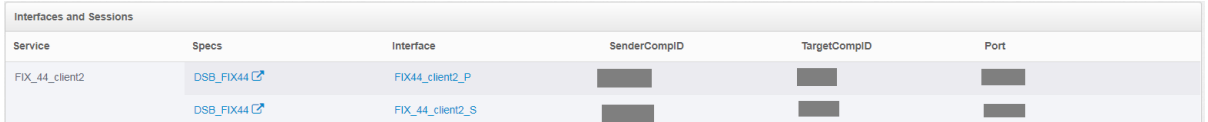

## <span id="page-7-0"></span>3.2.3 Profile and Questionnaire Progress

The Questionnaire is used for optional test cases wherein client will answer the questionnaire at the start of the certification and % Progress of the questionnaire will reflect on this tab. If all the test cases are required, there will be no questionnaire progress on this section. Client can also edit the User Profile and Client Profile on this tab.

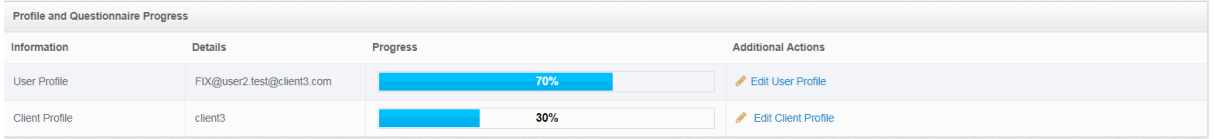

## <span id="page-7-1"></span>3.2.4 Test Runner

Client needs to click the "Begin Certifying" or "Continue Certifying" button next to a service name on the user dashboard to begin or continue the certification.

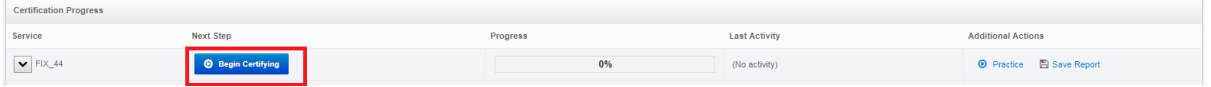

To start with the test cases, the client needs to enter the name and version of the FIX on the Application Details field as shown below.

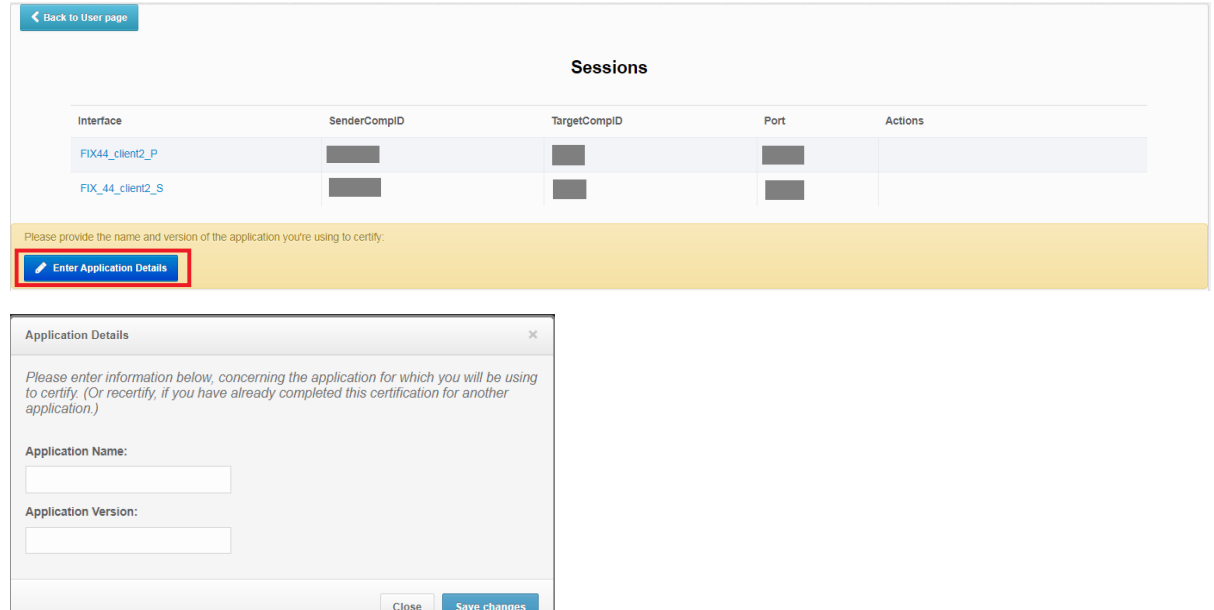

The test dashboard shows test suites broken down into test cases, with the option to run test as well as when the test was last run, required or optional test case, and the result of the test. Client has an option to reset certification which is located at the top right side of the Test dashboard.

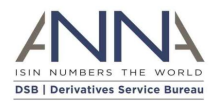

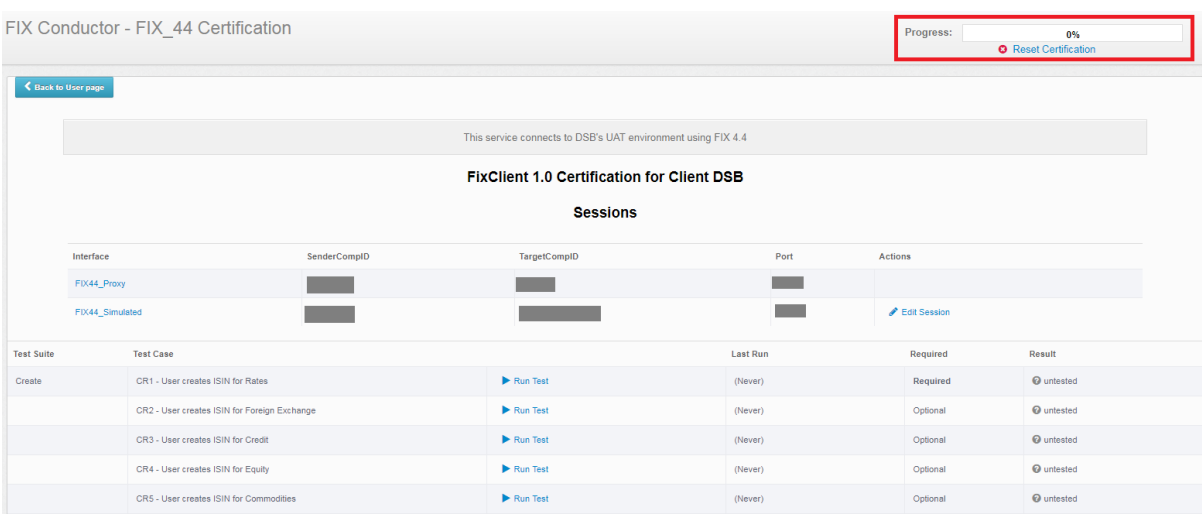

To access the test cases, click on the "Run Test" button next to a test case.

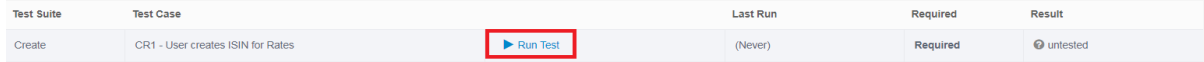

## <span id="page-8-0"></span>3.3 Test Suite

## <span id="page-8-1"></span>3.3.1 Session Level

There are 2 session level tests that are required to complete the certification.

#### **SL1 - Logon and Heartbeat**

Objective: Client sends a logon and waits for a logon response from the server. The client sends a heartbeat and wait for a heartbeat in response.

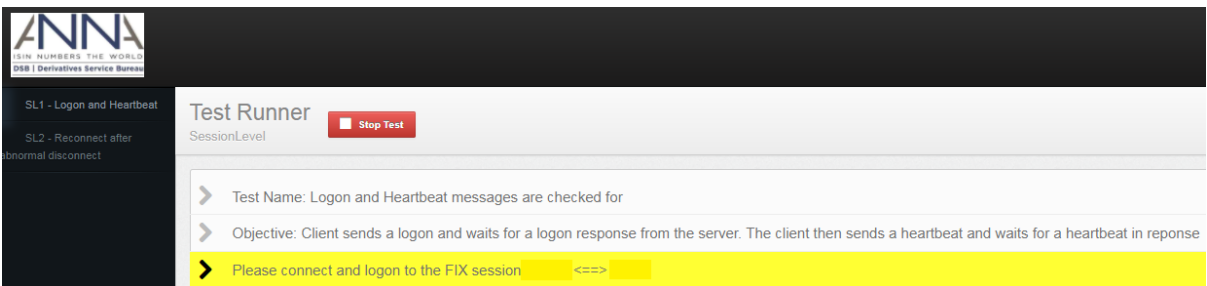

To proceed with the test, client needs to login to FIX Client so that the FIX Conductor can check the connectivity (35=A Logon) and heartbeat (35=0 Heartbeat).

```
8=FIX.4.4^A9=126^A35=A^A34=1^A49=SenderCompID^A50=SenderSubID^A52=20170616-
09:11:00.327^A56=TargetCompID^A57=TargetSubID^A98=0^A108=30^A141=Y^A553=Username^A5
54= password^A10=100^A
```

```
8=FIX.4.4^A9=85^A35=A^A34=1^A49= SenderCompID ^A50= SenderSubID ^A52=20170616-
09:10:57.269^A56= TargetCompID^A57=TargetSubID^A98=0^A108=30^A141=Y^A10=063^A
```

```
8=FIX.4.4^A9=67^A35=0^A34=2^A49= SenderCompID^A50=SenderSubID ^A52=20170616-
09:11:31.286^A56= A56=TargetCompID^A57=TargetSubID ^A10=225^A
```

```
8=FIX.4.4^A9=67^A35=0^A34=2^A49= SenderCompID ^A50= SenderSubID ^A52=20170616-
09:11:27.563^A56= A56=TargetCompID^A57=TargetSubID ^A10=228^A
```
FIX Conductor will check the session connection and heartbeat response to pass this test case.

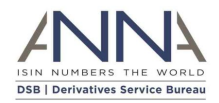

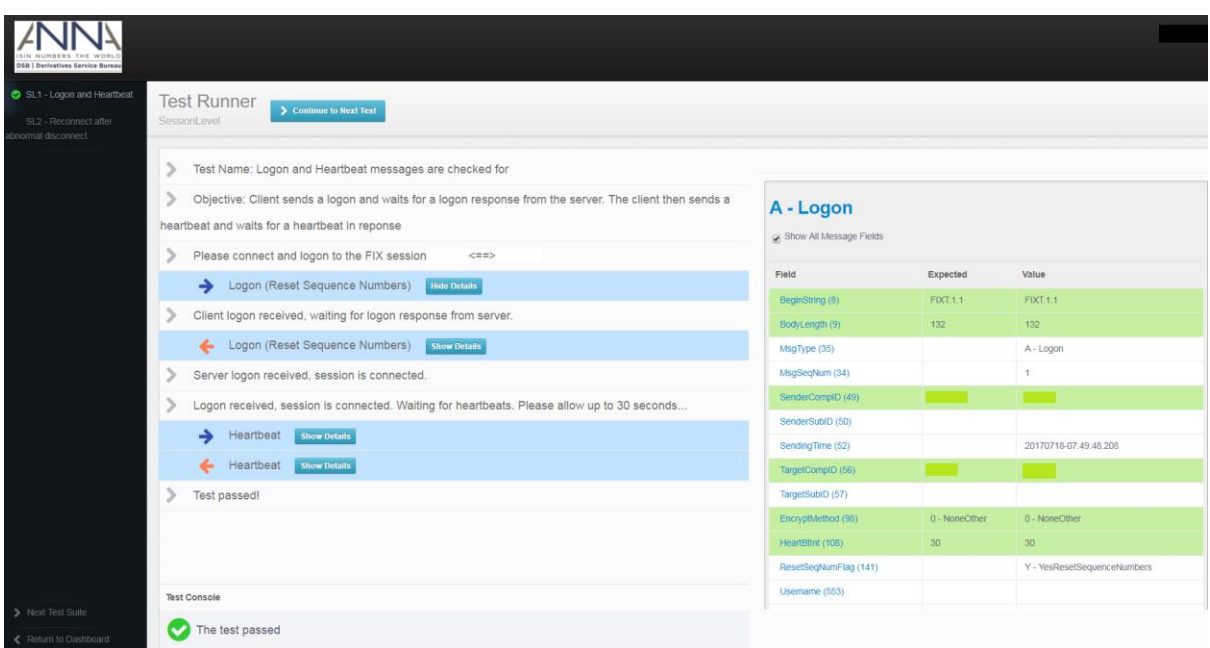

#### **SL2 - Reconnect after abnormal disconnect**

Objective: Client disconnects without sending a logout and then re-establishes connection and logs on

Client needs to disconnect on FIX Client without sending a logout.

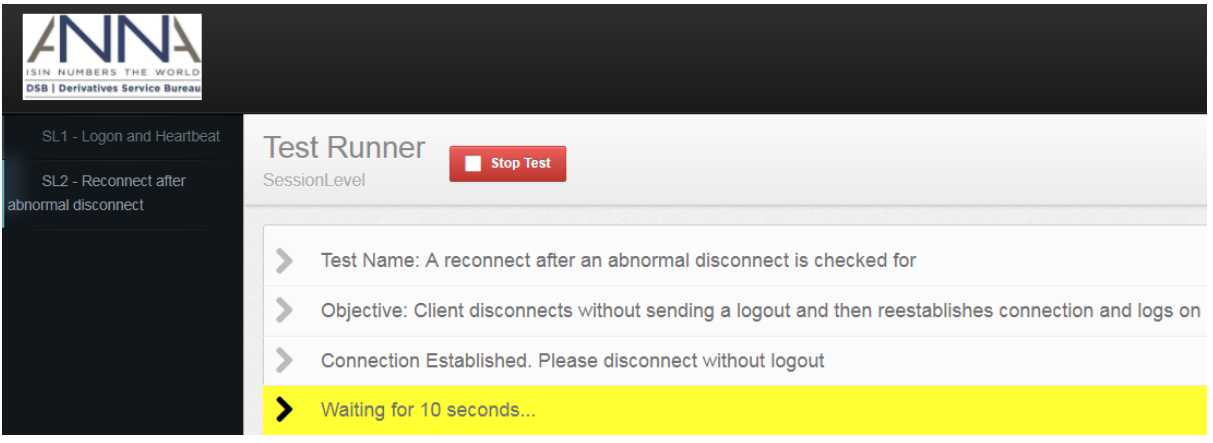

Once disconnected, client needs to relogin on FIX Client. The FIX Conductor will check the connectivity and heartbeat.

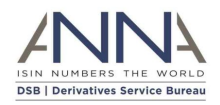

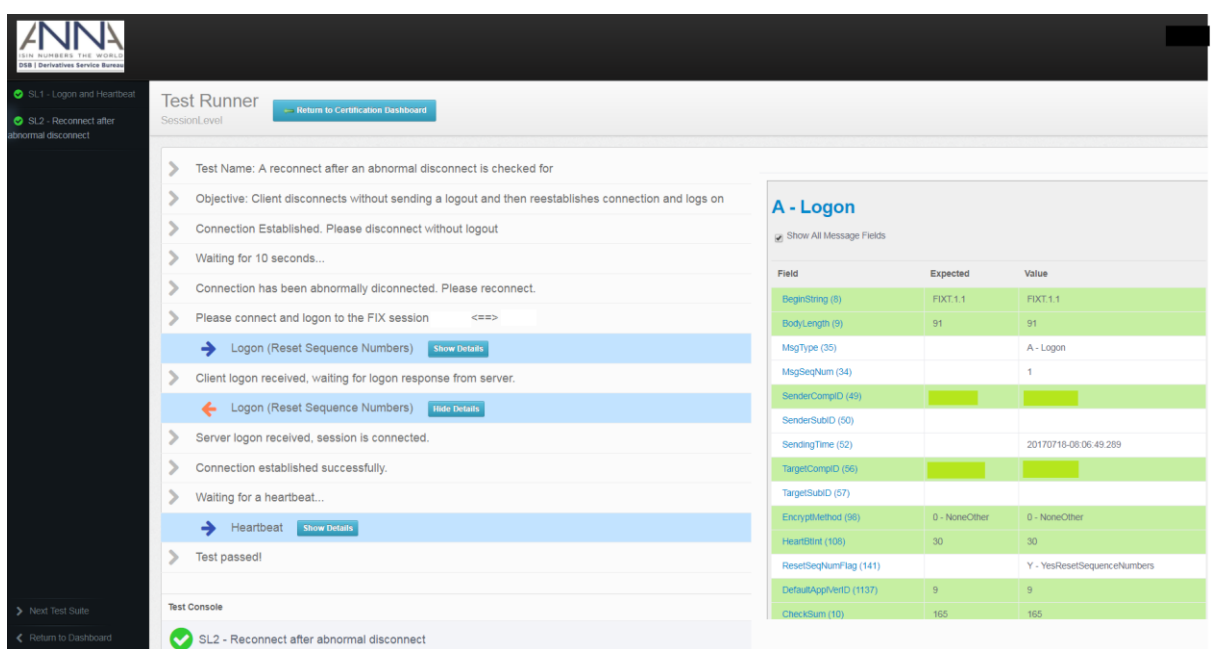

## <span id="page-10-0"></span>3.3.2 Create ISIN

Client needs to create an ISIN per Asset Class to test the scenarios below. Once ISIN has been created, the FIX Conductor will display the result of the test.

## **CASE 1: Test Passed**

The FIX Conductor will request client to create an ISIN for the specific asset class.

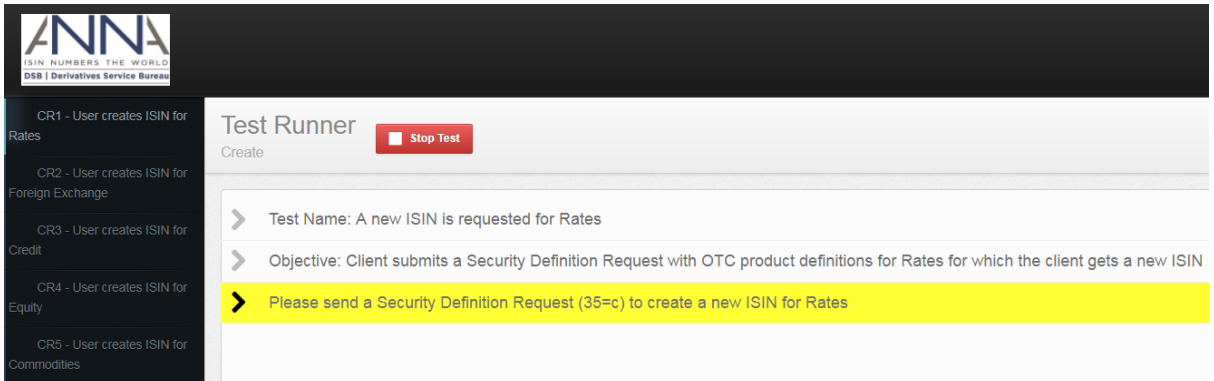

#### The following is a snapshot of the SecurityDefinitionRequest message (35=c) in the FIX log.

```
© 2019 DSB Technical.support@anna-dsb.com 24 May 2019
FIX Certification Test Version 2.04
8=FIXT.1.1^A9=445^A<mark>35=c</mark>^A34=3^A49=SenderCompID^A50=SenderSubID^A52=20170929-
06:51:01.483^A56=TargetCompID^A57=TargetSubID^A55=[N/A]^A320=DREQ1^A321=1^A1184=331
^{\wedge}A1185={
     "Header": {
        "AssetClass": "Rates",
        "InstrumentType": "Swap",
         "UseCase": "Fixed_Fixed",
         "Level": "InstRefDataReporting"
     },
     "Attributes": {
        "NotionalCurrency": "EUR",
         "ExpiryDate": "2029-07-05",
         "NotionalSchedule": "Custom",
```
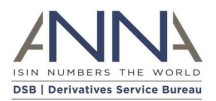

```
 "DeliveryType": "PHYS"
     }
}^A10=110^A
```
The FIX Conductor will check for the Security Definition Request (35=c) for the new ISIN created.

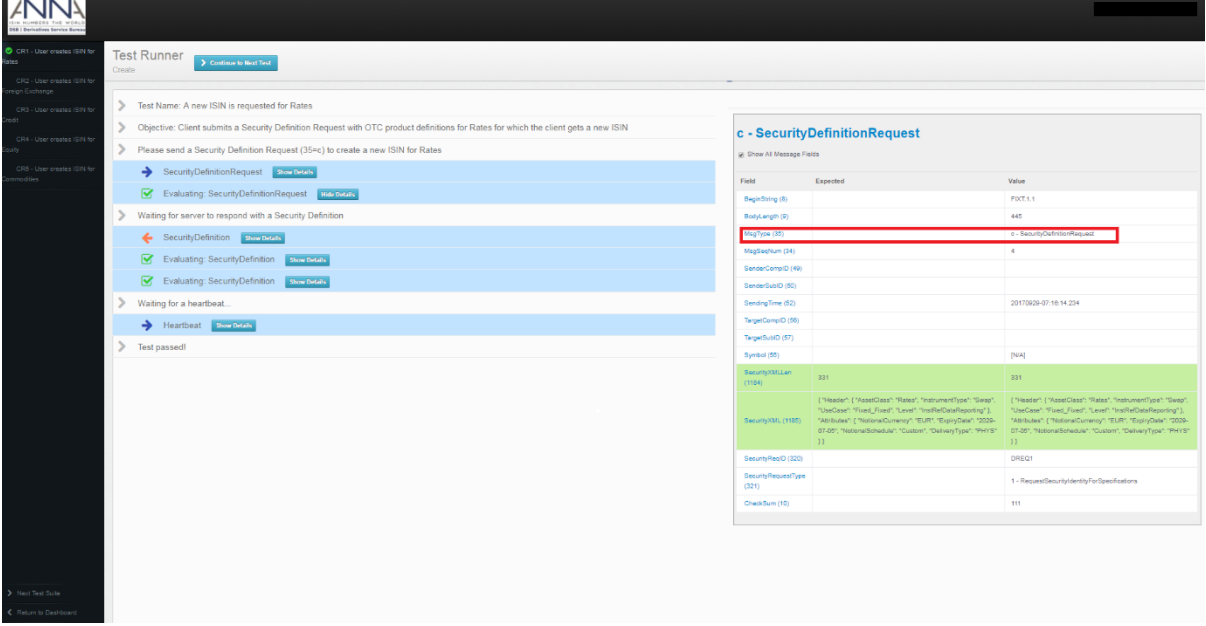

Client can validate the details of the ISIN submitted on the SecurityXML (1185) or Request Product Payload.

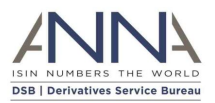

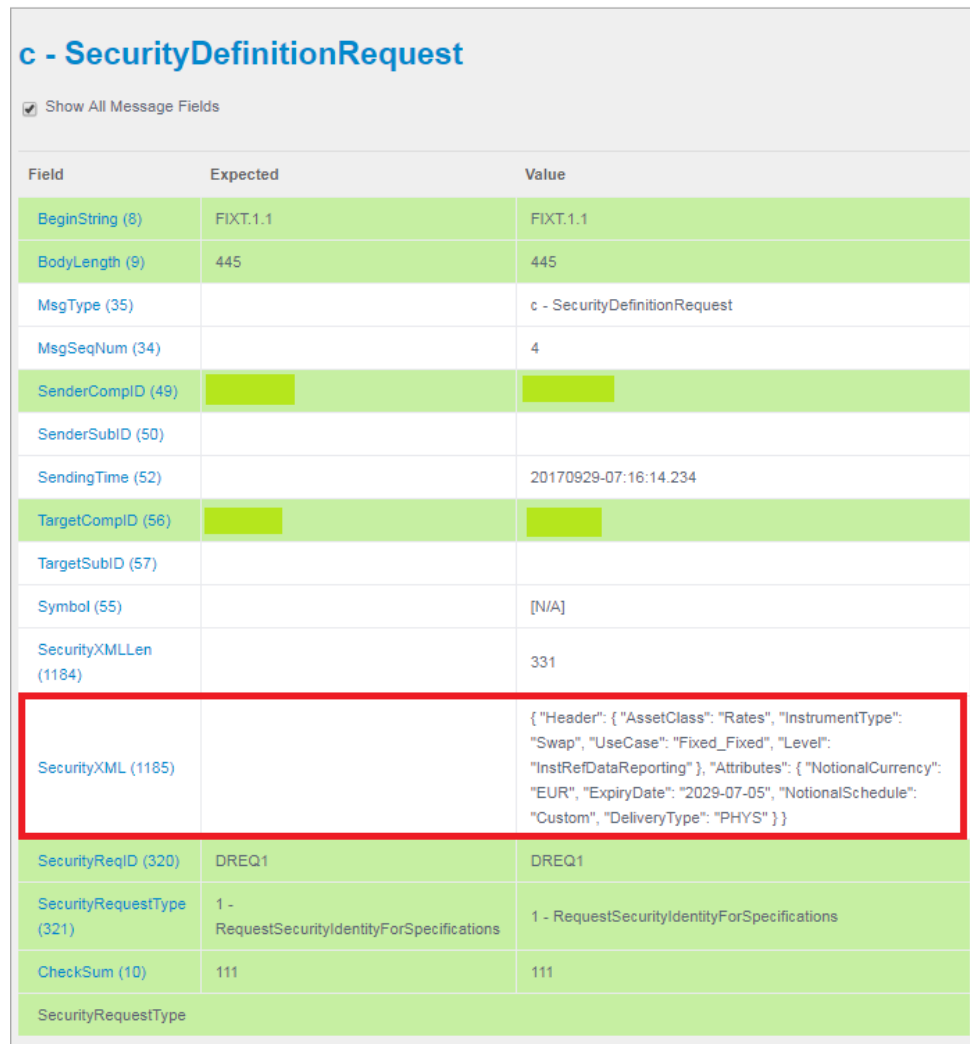

The table below provides an explanation of the sample content:

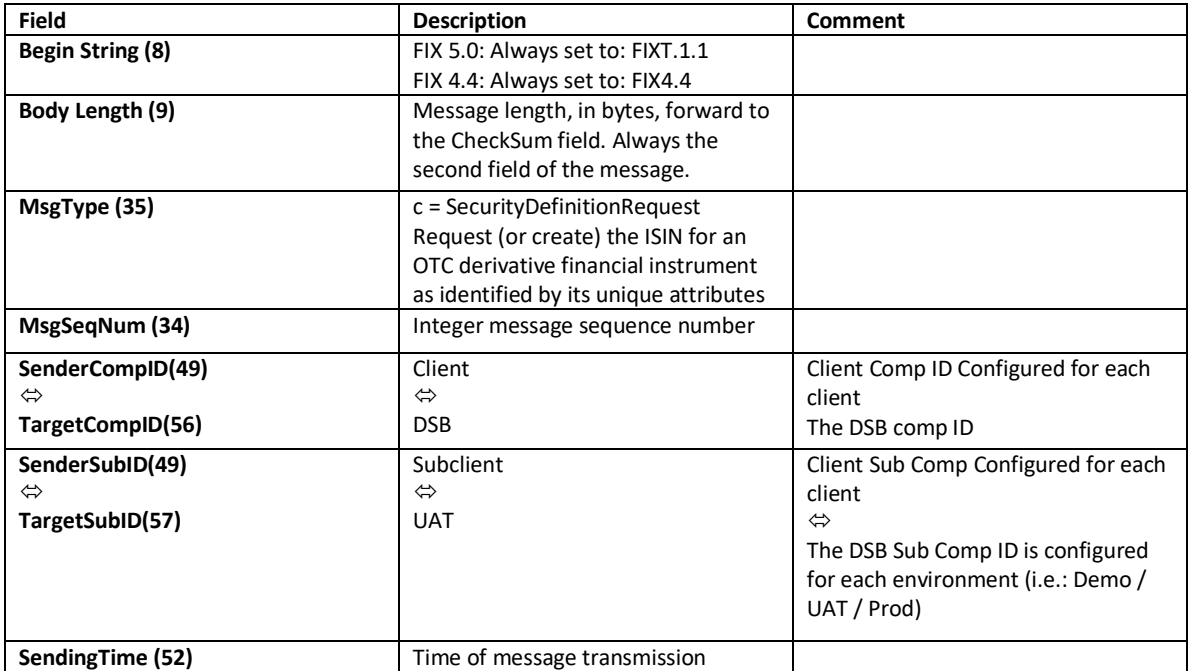

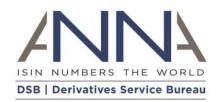

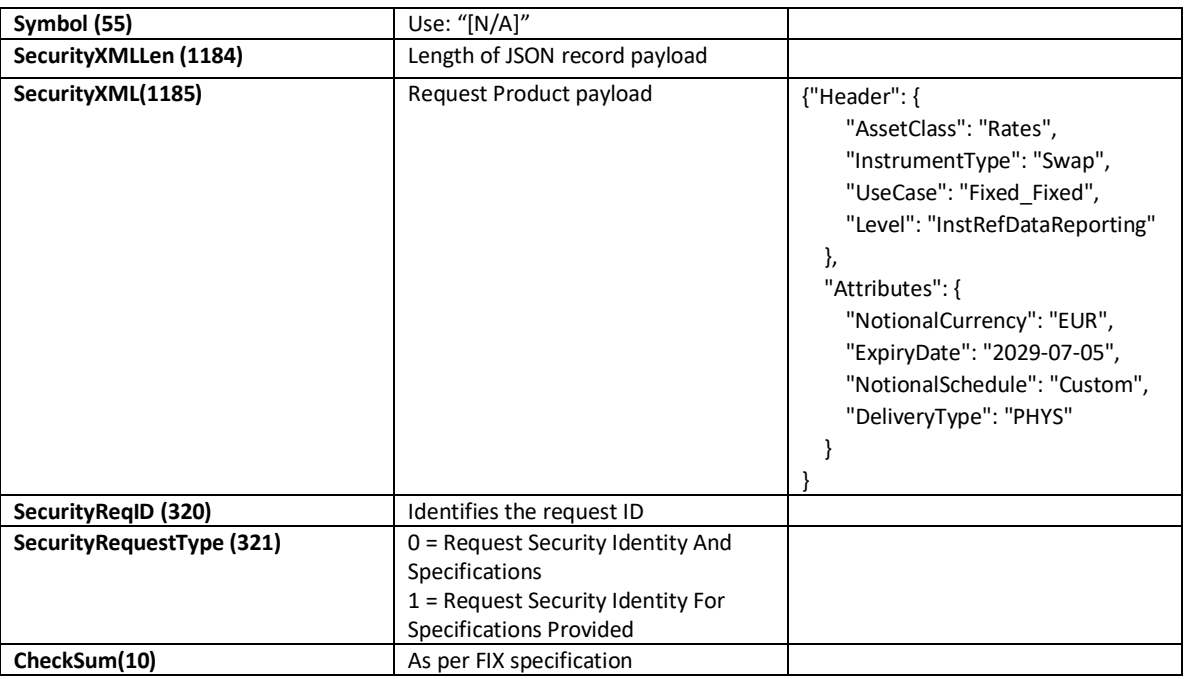

FIX Conductor will wait for the server to respond with a Security Definition (35=d).

The following is a sample of a SecurityDefinition message (35=d).

```
8=FIXT.1.1^A9=846^A35=d^A34=3^A49=TargetCompID^A50=TargetSubID^A52=20170929-
06:51:01.165^A56=SenderCompID^A57=SenderSubID^A22=4^A48=EZ5VM8R4T037^A55=[N/A]^A60=
20170929-
06:51:01.165^A320=DREQ1^A560=0^A1184=679^A1185={"Header":{"AssetClass":"Rates","Ins
trumentType":"Swap","UseCase":"Fixed_Fixed","Level":"InstRefDataReporting"},"Attrib
utes":{"NotionalCurrency":"EUR","ExpiryDate":"2029-07-05","Notional
Schedule":"Custom","DeliveryType":"PHYS","PriceMultiplier":1},"ISIN":{"ISIN":"EZ5VM
8R4T037", "Status": "New", "StatusReason": "", "LastUpdateDateTime": "2017-09-
29T06:51:01"},"TemplateVersion":1,
"Derived":{"CommodityDerivativeIndicator":"FALSE","UnderlyingAssetType":"Fixed -
Fixed","SingleorMultiCurrency":"Single 
Currency","IssuerorOperatoroftheTradingVenueIdentifier":"NA","FullNam
e":"Rates Swap Fixed_Fixed EUR 20290705","ShortName":"NA/Swap Fxd Fxd EUR 
20290705","ClassificationType":"SRDYSP"}}^A1938=1^A10=044^A
```
Simultaneously, FIX Conductor will display the details of the SecurityDefinition (35=d) message. The ISIN created will reflect on the SecurityXML (1185) which is the Record Payload.

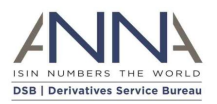

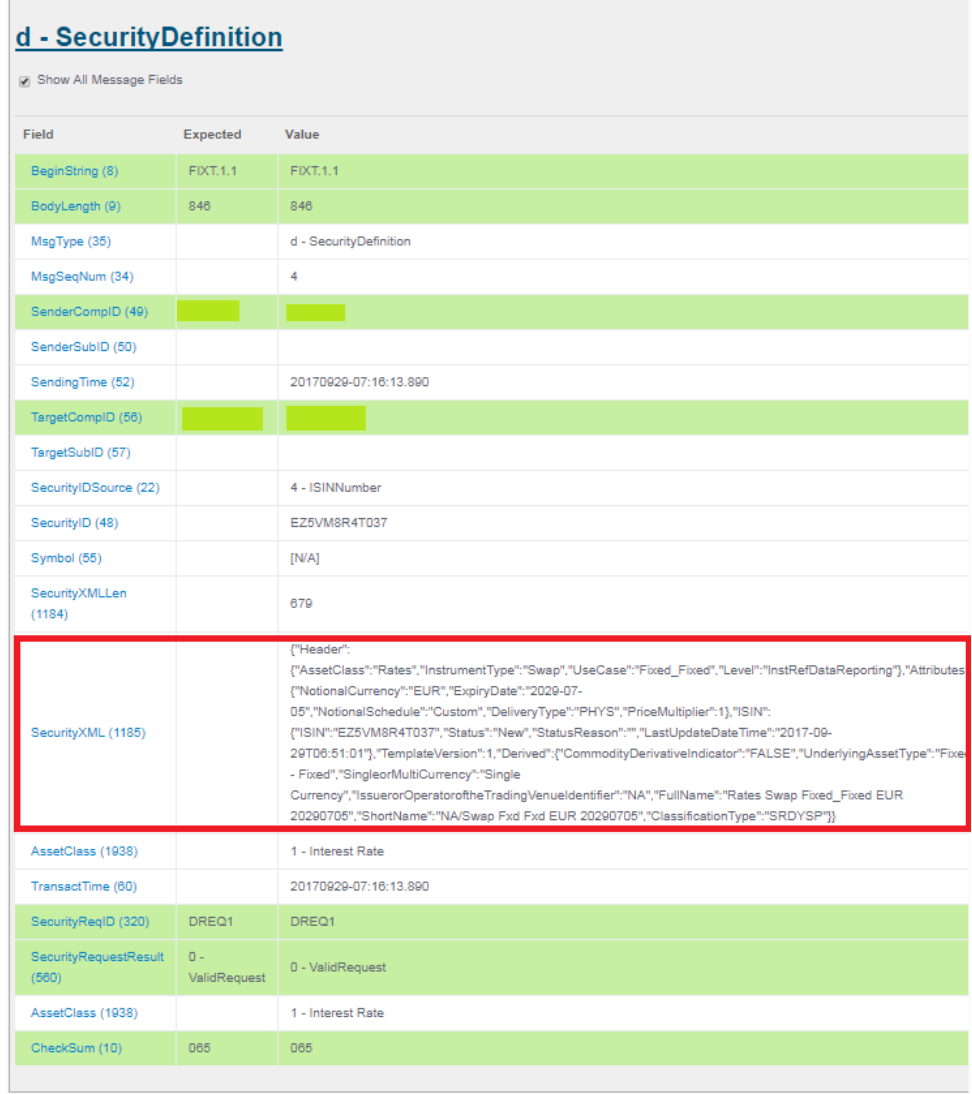

The table below provides an explanation of the sample content:

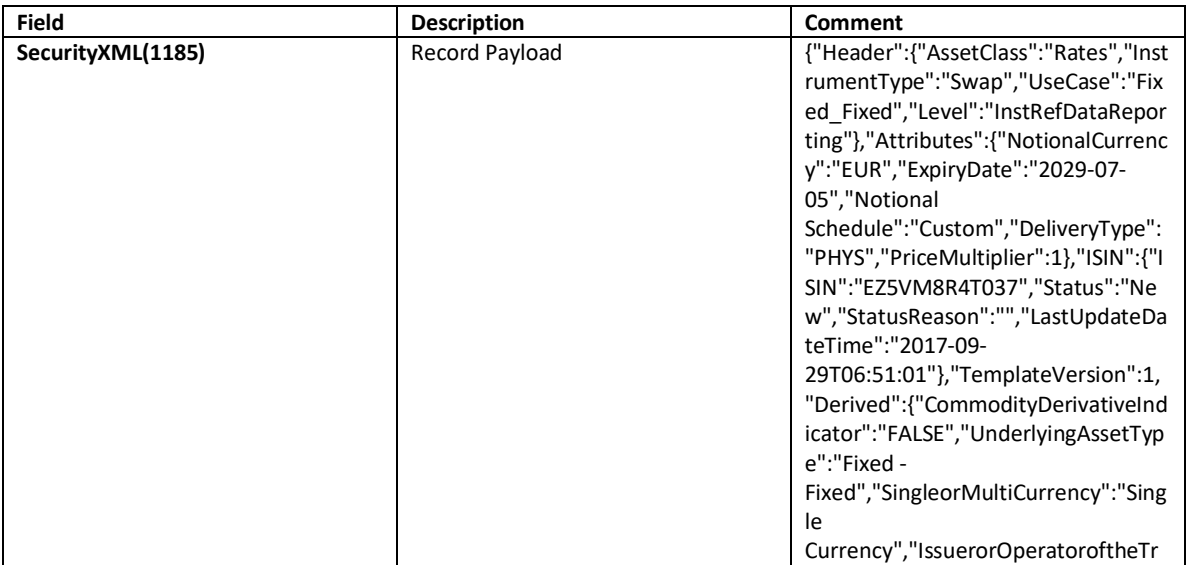

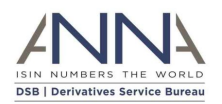

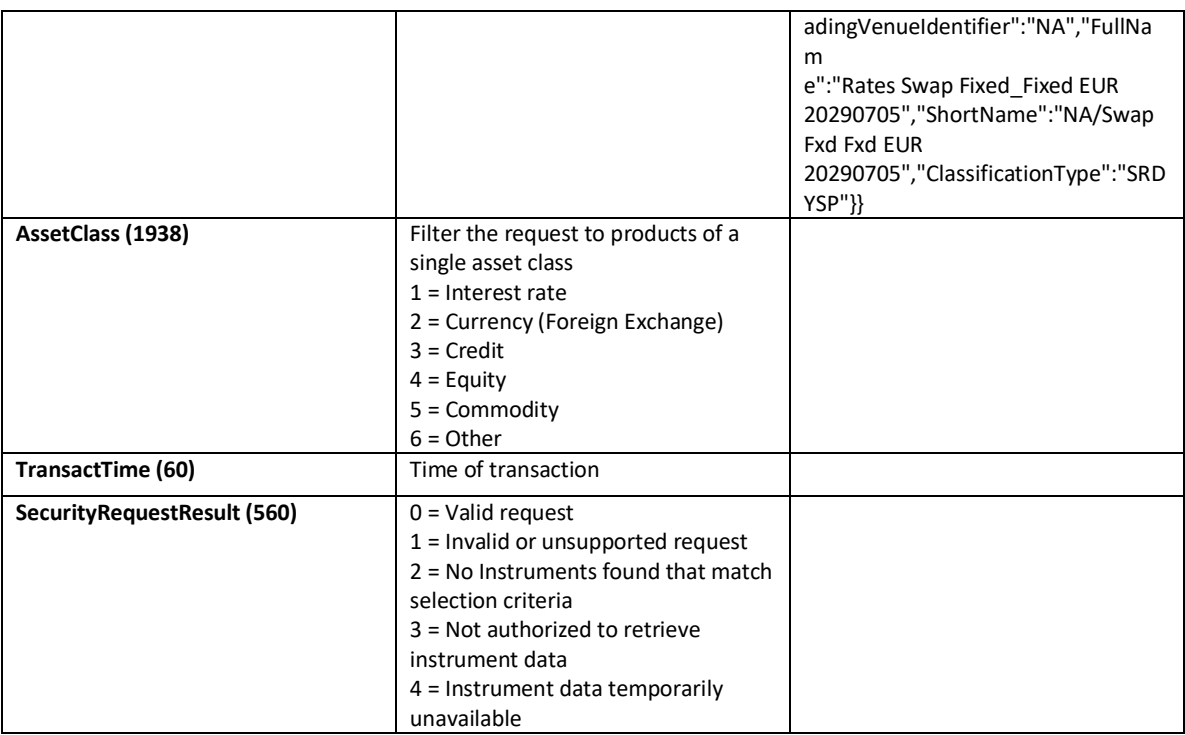

#### **CASE 2: Test Failed**

Client sends an ISIN for Credit instead of Commodity Asset Class which the FIX Conductor is expecting.

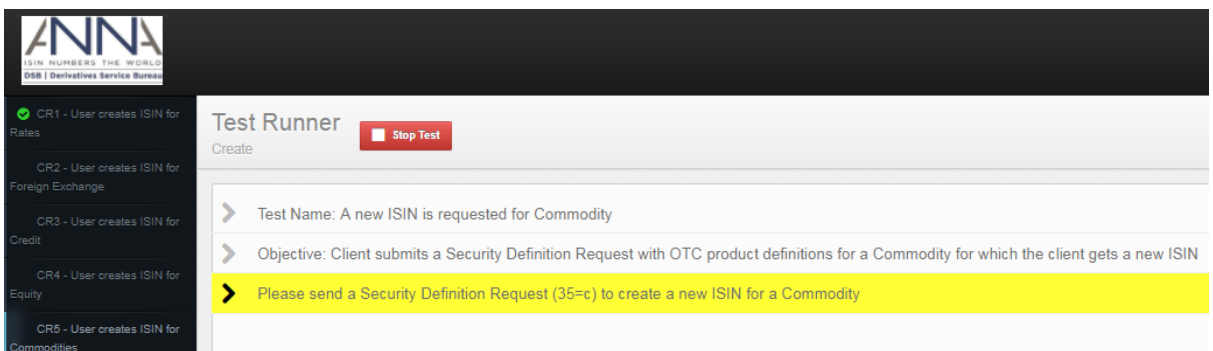

## The following is a snapshot of the SecurityDefinitionRequest message (35=c) in the FIX log.

```
8=FIXT.1.1^A9=469^A35=c^A34=3^A49=SenderCompID^A50=SenderSubID^A52=20170929-
07:40:08.516^A56=TargetCompID^A57=TargetSubID^A55=[N/A]^A320=DREQ1^A321=1^A1184=355
^{\wedge}A1185={
     "Header": {
         "AssetClass": "Credit",
         "InstrumentType": "Swap",
         "UseCase": "Total_Return_Swap",
         "Level": "InstRefDataReporting"
     },
     "Attributes": {
         "NotionalCurrency": "EUR",
         "ExpiryDate": "2029-11-25",
         "Underlying": {
             "InstrumentLEI": "20K7BBFL2B65D1GO0B40"
```
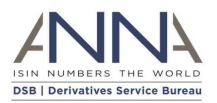

```
 }
     }
}^A10=094^A
```
Asset Type failed due to asset class mismatch. The FIX Conductor was expecting for Commodity but ISIN for Credit asset class was created.

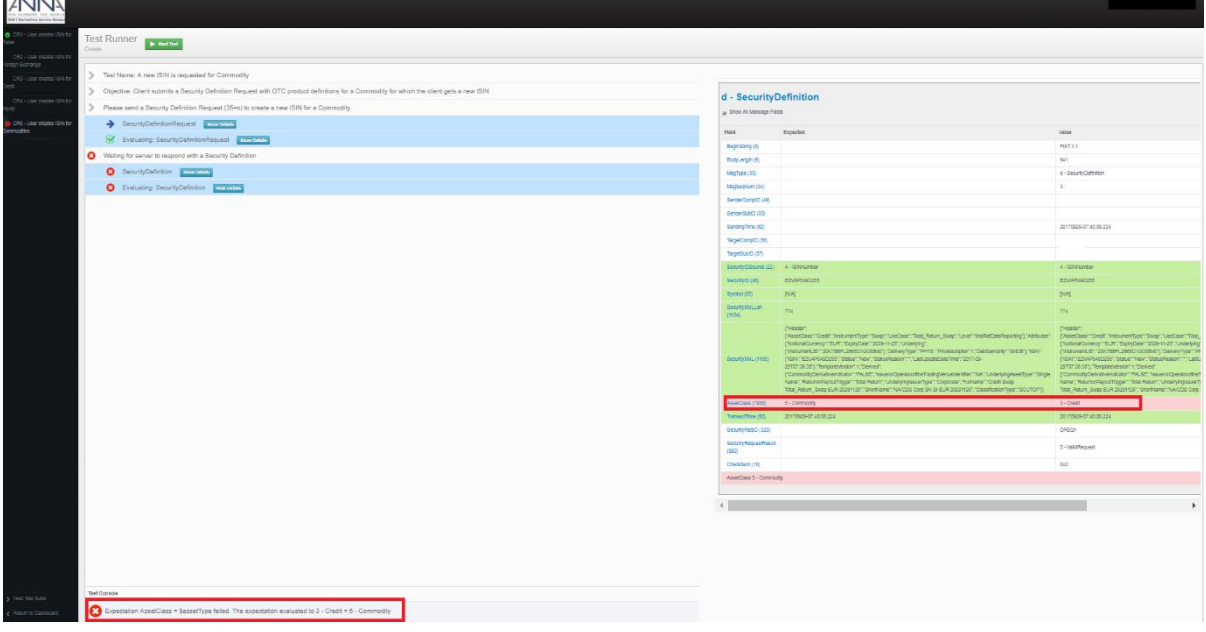

## <span id="page-16-0"></span>3.3.3 Search ISIN

Client submits an ISIN per asset class to request the OTC product definition for an ISIN.

#### **CASE 1: Test Passed**

The client needs to send the ISIN provided in the FIX Conductor.

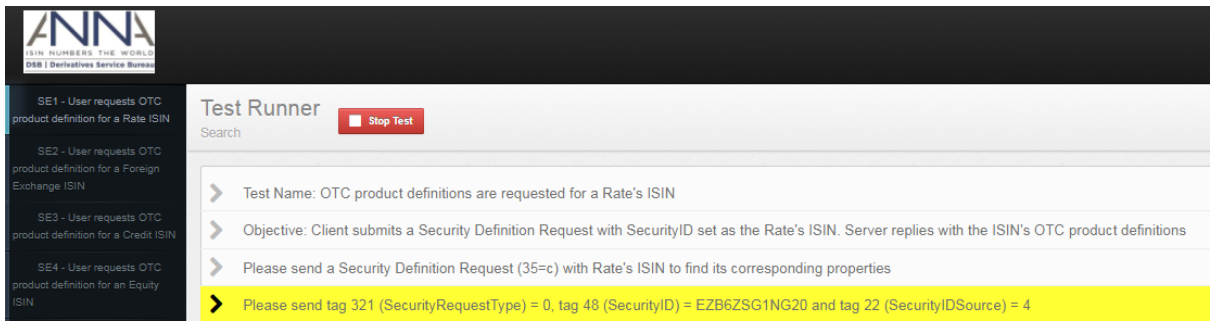

### The following is a sample of a SecurityDefinitionRequest message (35=c) having an ISIN.

8=FIXT.1.1^A9=112^A35=c^A34=17^A49=SenderCompID^A50=SenderSubID^A52=20170929- 07:47:04.454^A56=TargetCompID^A57=TargetSubID^A22=4^A48=EZB6ZSG1NG20^A320=DREQ2^A32 1=0^A10=111^A

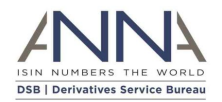

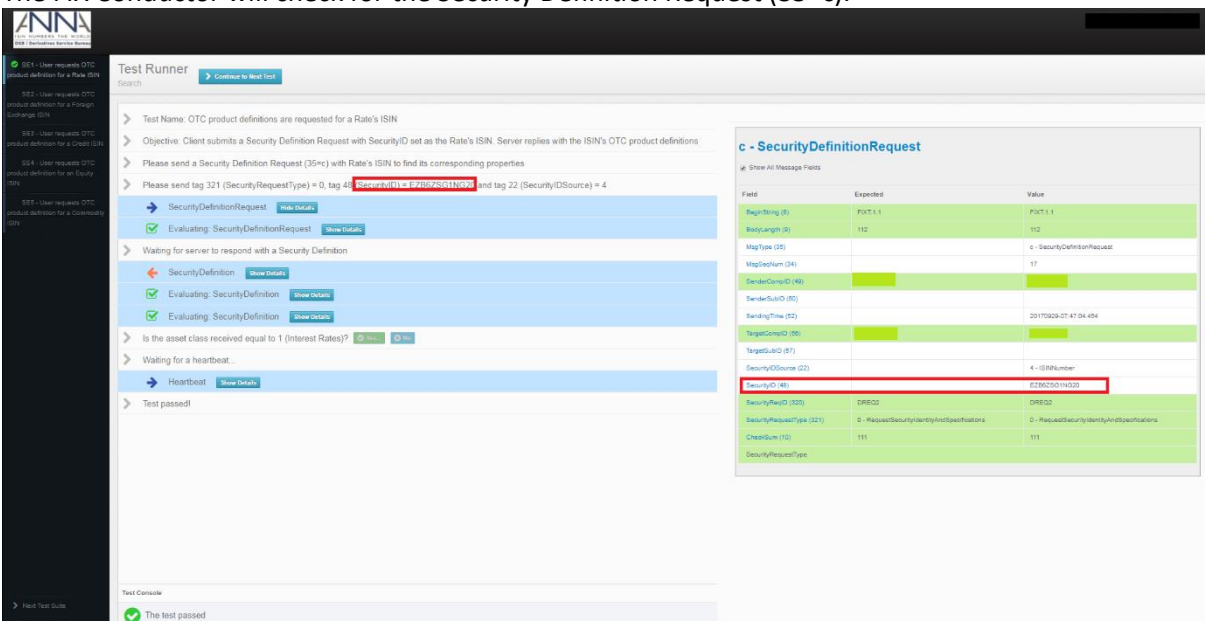

#### The FIX Conductor will check for the Security Definition Request (35=c).

#### The FIX Conductor will wait for the server to respond with a Security Definition (35=d).

8=FIXT.1.1^A9=1028^A35=d^A34=17^A49=TargetCompID^A50=TargetSubID^A52=20170929- 07:47:04.155^A56=SenderCompID^A57=SenderSubID^A22=4^A48=EZB6ZSG1NG20^A55=[N/A]^A60= 20170929- 07:47:04.155^A320=DREQ2^A560=0^A1184=860^A1185={"Header":{"AssetClass":"Rates","Ins trumentType":"Swap","UseCase":"Inflation\_Fixed\_Float\_YoY","Level":"InstRefDataRepor ting"},"Attributes":{"NotionalCurrency":"EUR","ExpiryDate":"2261-07- 25","ReferenceRate":"DEM-CPI-NRW","ReferenceRateTermValue":- 604,"ReferenceRateTermUnit":"YEAR","NotionalSchedule":"Accreting","DeliveryType":"C ASH", "PriceMultiplier":1}, "ISIN":{"ISIN":"EZB6ZSG1NG20", "Status": "New", "StatusReaso n":"","LastUpdateDateTime":"2017-08- 26T16:43:54"},"TemplateVersion":1,"Derived":{"ISOReferenceRate":"DEM-CPI-NRW","CommodityDerivativeIndicator":"FALSE","UnderlyingAssetType":"Inflation Rate Index","SingleorMultiCurrency":"Single Currency","IssuerorOperatoroftheTradingVenueIdentifier":"NA","FullName":"Rates Swap Inflation\_Fixed\_Float\_YoY DEM-CPI-NRW -604 YEAR 22610725","ShortName":"NA/Swap Infl Idx EUR 22610725","ClassificationType":"SRGISC"}}^A1938=1^A10=011^A

Client can verify the product definition on the SecurityDefinition details in the FIX Conductor. The test passed since the asset class of the ISIN submitted matched the expected asset class.

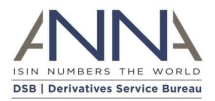

# d - SecurityDefinition

a Show All Message Fields

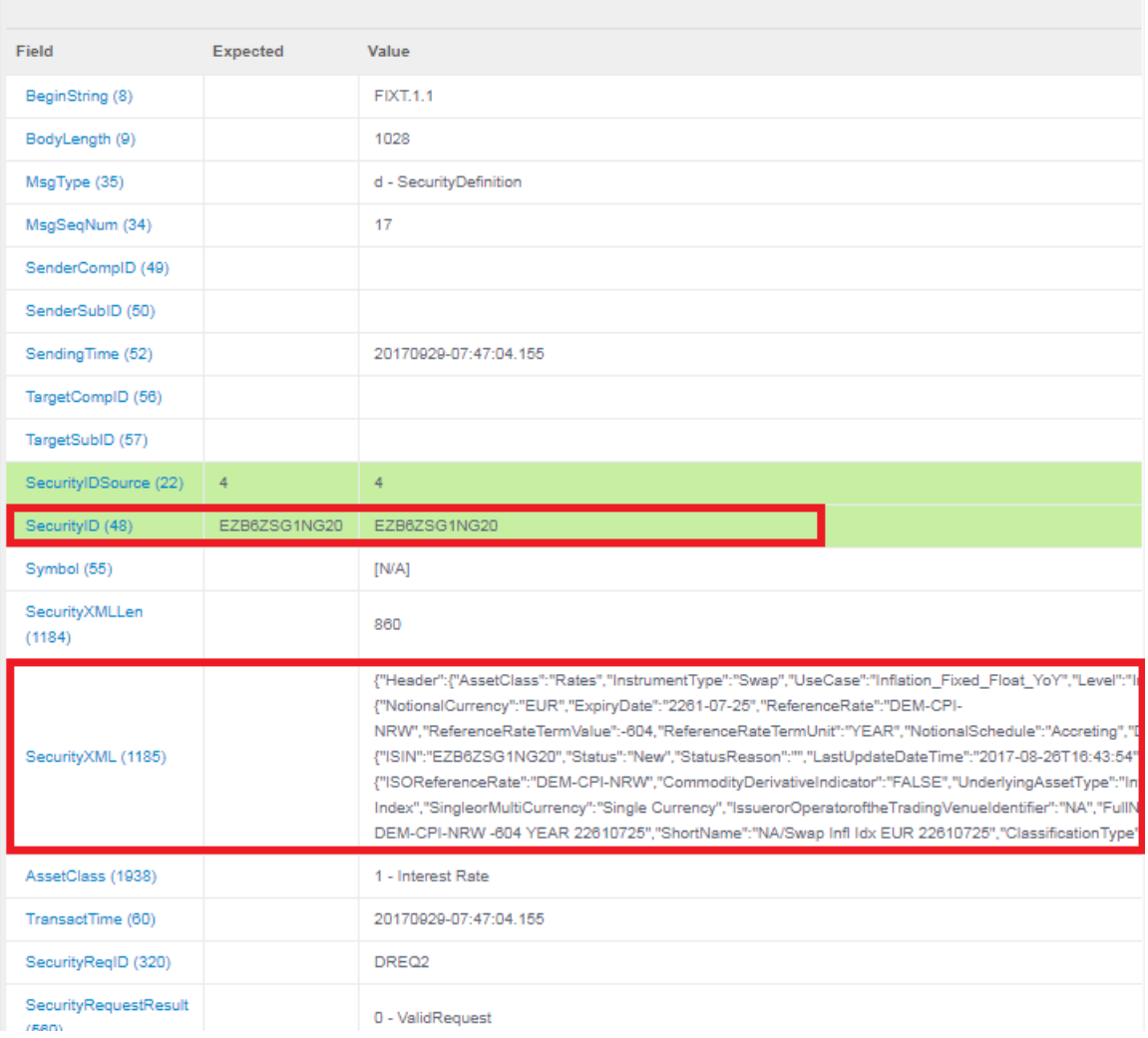

## **CASE 2: Test Failed**

Client inputs an ISIN except the Security ID listed in the FIX Conductor.

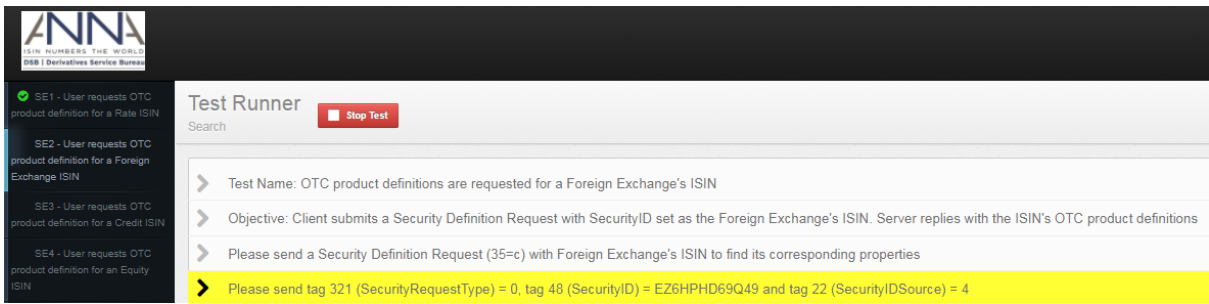

#### The following is a sample of a SecurityDefinitionRequest message (35=c) having an ISIN.

```
8=FIXT.1.1^A9=112^A35=c^A34=41^A49=SenderCompID^A50=SenderSubID^A52=20170929-
07:58:39.536^A56=TargetCompID^A57=TargetSubID^A22=4^A<mark>48=EZVQJ3CLCHH3</mark>^A320=DREQ3^A32
1=0^{\circ}A10=157^{\circ}A
```
The Test failed due to security ID did not match.

```
FIX Certification Test Version 2.04
```
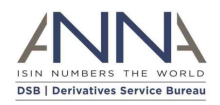

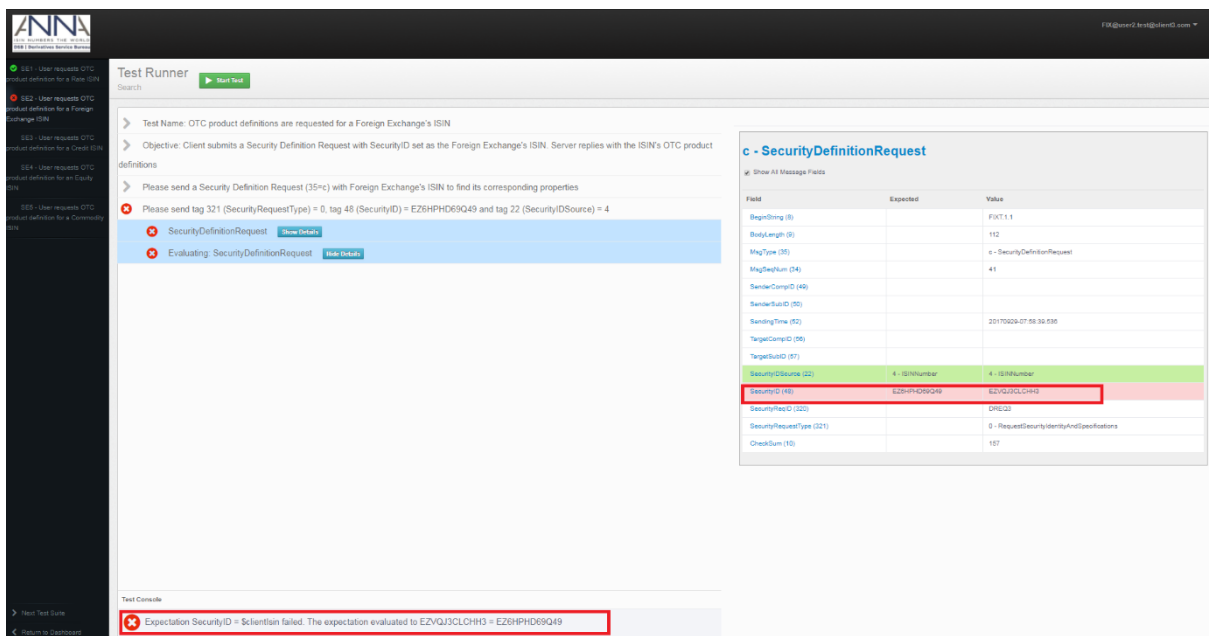

## <span id="page-19-0"></span>3.3.4 Subscribe

Client needs to subscribe to Asset Class and send SubscriptionRequestType listed in the FIX Conductor.

## **CASE 1: Test Passed**

Client should subscribe to Rates Asset Class (1938=1) and send SubscriptionRequestType (263=0).

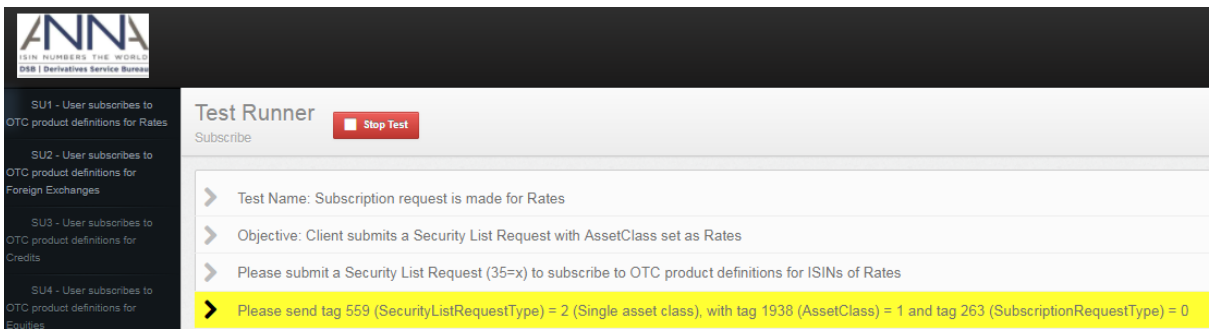

## The table below provides an explanation of the sample content:

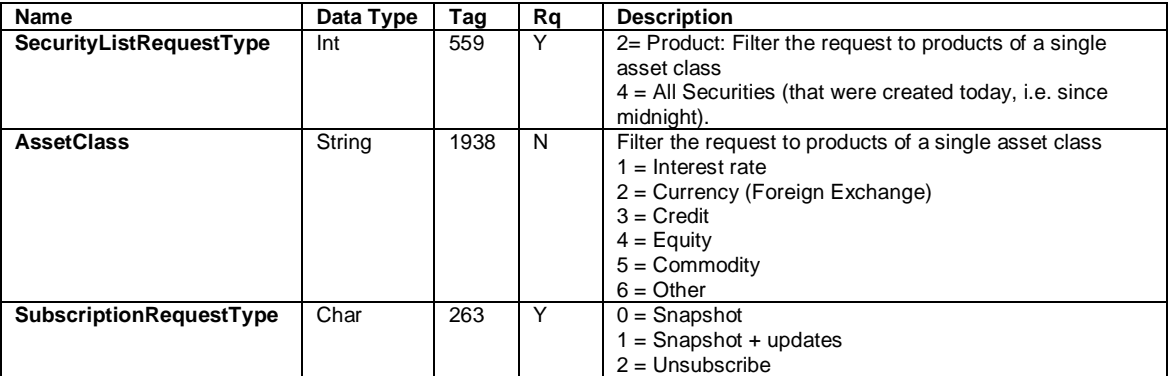

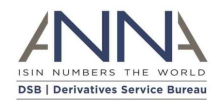

## The following is a sample of a SecurityListRequest message (35=x). The request is for a snapshot of Rates asset class.

```
8=FIXT.1.1^A9=104^A<mark>35=x</mark>^A34=54^A49=SenderCompID^A50=SenderSubID^A52=20170929-
08:04:19.018^A56=TargetCompID^A57=TargetSubID^A263=0^A320=LREQ7^A559=2^A1938=1^A10=
056^A
```
#### The following is a sample of a SecurityList message (35=y).

```
8=FIXT.1.1^A9=629778^A35=y^A34=65^A49=TargetCompID^A50=TargetSubID^A52=20170929-
08:04:20.574^A56=SenderCompID^A57=SenderSubID^A60=20170929-
08:04:20.568^A320=LREQ7^A393=716^A560=0^A146=716^A55=[N/A]^A48=EZ3K13MY0S
41^A22=4^A1938=1^A1184=988^A1185={"Header":{"AssetClass":"Rates","InstrumentType":"
Swap","UseCase":"Basis","Level":"InstRefDataReporting"},"Attributes":{"NotionalCurr
ency":"USD","OtherLegRe
ferenceRateTermUnit":"MNTH","ExpiryDate":"2017-09-
28","NotionalSchedule":"Constant","ReferenceRateTermValue":3,"OtherLegReferenceRate
TermValue":6,"ReferenceRate":"USD-LIBOR-BBA","ReferenceR
ateTermUnit":"MNTH","OtherLegReferenceRate":"USD-LIBOR-
BBA","DeliveryType":"PHYS","PriceMultiplier":1},"ISIN":{"ISIN":"EZ3K13MY0S41","Stat
us":"Expired","StatusReason":"","LastUpdateDateTime
":"2017-09-
29T00:16:54"},"TemplateVersion":1,"Derived":{"ISOReferenceRate":"LIBO","ISOOtherLeg
ReferenceRate":"LIBO","CommodityDerivativeIndicator":"FALSE","UnderlyingAssetType":
"Basis Swap
(Float - Float)","SingleorMultiCurrency":"Single 
Currency","IssuerorOperatoroftheTradingVenueIdentifier":"NA","FullName":"Rates Swap 
Basis USD-LIBOR-BBA 3 MNTH USD-LIBOR-BBA 6 MNTH 20170928
","ShortName":"NA/Swap Flt Flt USD 
20170928","ClassificationType":"SRACSP"}}^A55=[N/A]^A48=EZ27KTJ0TR86^A22=4^A1938=1^
A1184=837^A1185={"Header":{"AssetClass":"Rates","InstrumentType":"Swap"
,"UseCase":"Fixed_Float_Zero_Coupon","Level":"InstRefDataReporting"},"Attributes":{
"ReferenceRate":"GBP-LIBOR-BBA","ExpiryDate":"2049-04-
01","NotionalCurrency":"GBP","NotionalSchedule":"Con
stant","ReferenceRateTermValue":6,"ReferenceRateTermUnit":"MNTH","DeliveryType":"PH
YS","PriceMultiplier":1},"ISIN":{"ISIN":"EZ27KTJ0TR86","Status":"New","StatusReason
":"","LastUpdateDateTim
<Truncated>
```
Client needs to Unsubscribe (SubscriptionRequestType 263=2) to OTC product definition for Rates to proceed on the next test case.

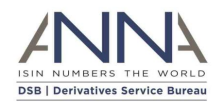

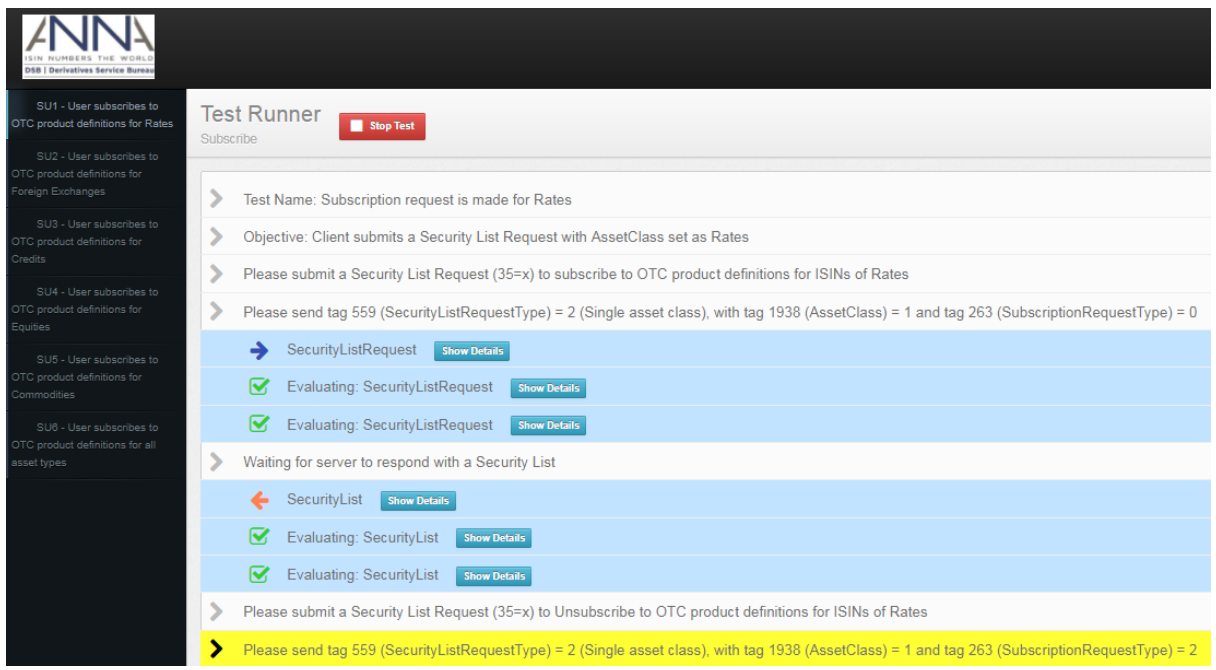

## The following is a sample of a SecurityListRequest message (35=x) with SubscriptionRequestType (263=2).

8=FIXT.1.1^A9=104^A35=x^A34=55^A49=SenderCompID^A50=SenderSubID^A52=20170929- 08:04:47.926^A56=TargetCompID^A57=TargetSubID^A263=2^A320=LREQ8^A559=2^A1938=1^A10= 069^A

#### The Test Console shows that the test passed.

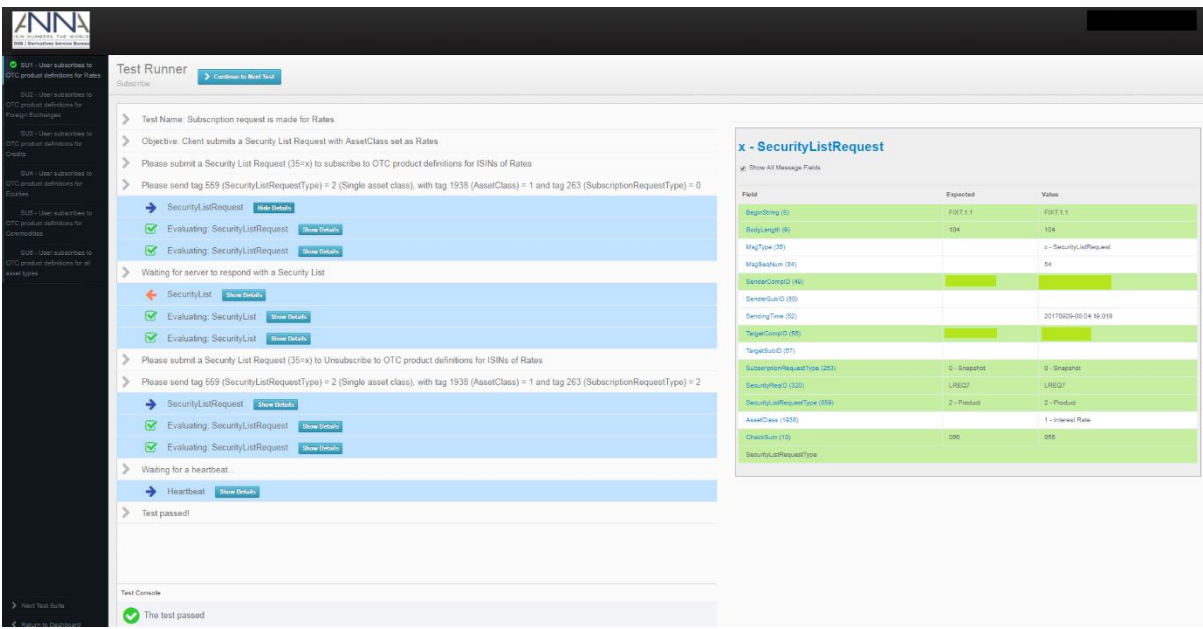

### **CASE 2: Test Failed**

If the Client subscribes to any Asset Class that is not requested by the FIX Conductor, the test will fail.

In this example, the client should send Foreign Exchange Asset Class (1938=2) with Snapshot +Updates SubscriptionRequestType (263=1).

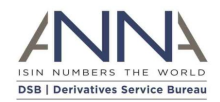

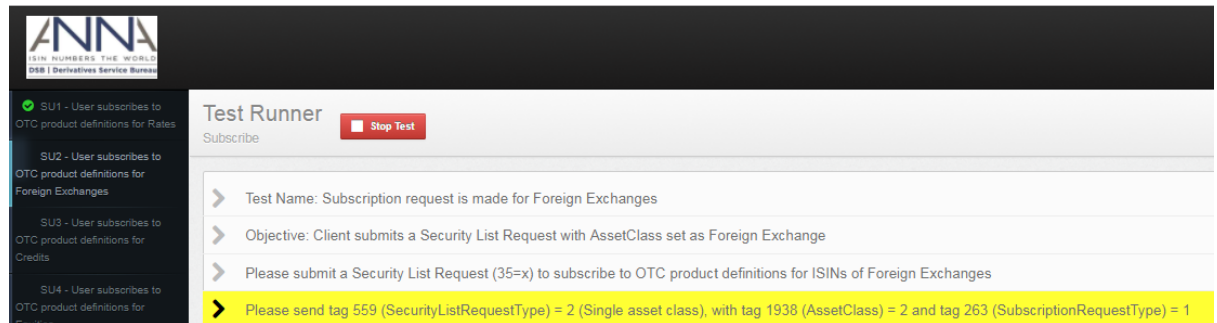

The following is a sample of a SecurityListRequest message (35=x) with tag 1938=3 (Credit) and 263=1 (Snapshot+Updates).

```
8=FIXT.1.1^A9=104^A<mark>35=x</mark>^A34=75^A49=SenderCompID^A50=SenderSubID^A52=20170929-
08:14:36.081^A56=TargetCompID^A57=TargetSubID^A263=1^A320=LREQ9^A559=2^A<mark>1938=3</mark>^A10=
064^A
```
The Test Console shows that the test failed due to AssetClass mismatch.

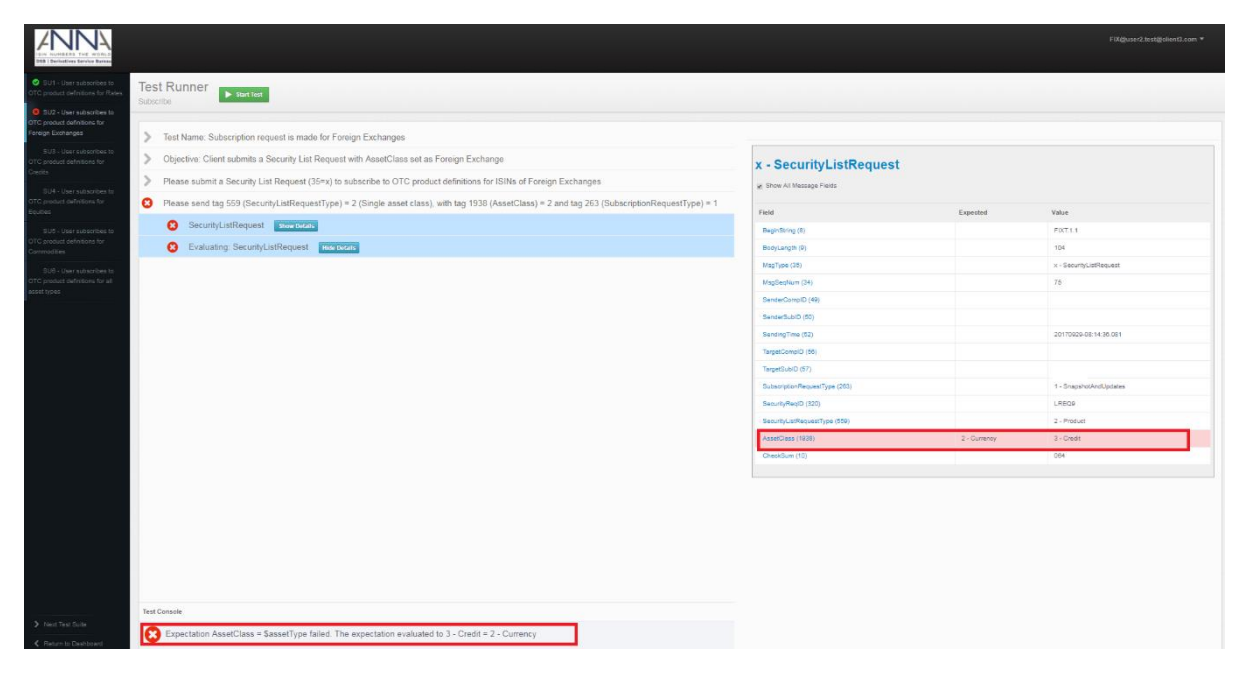

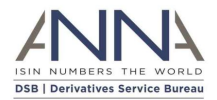

# x - SecurityListRequest

**B** Show All Message Fields

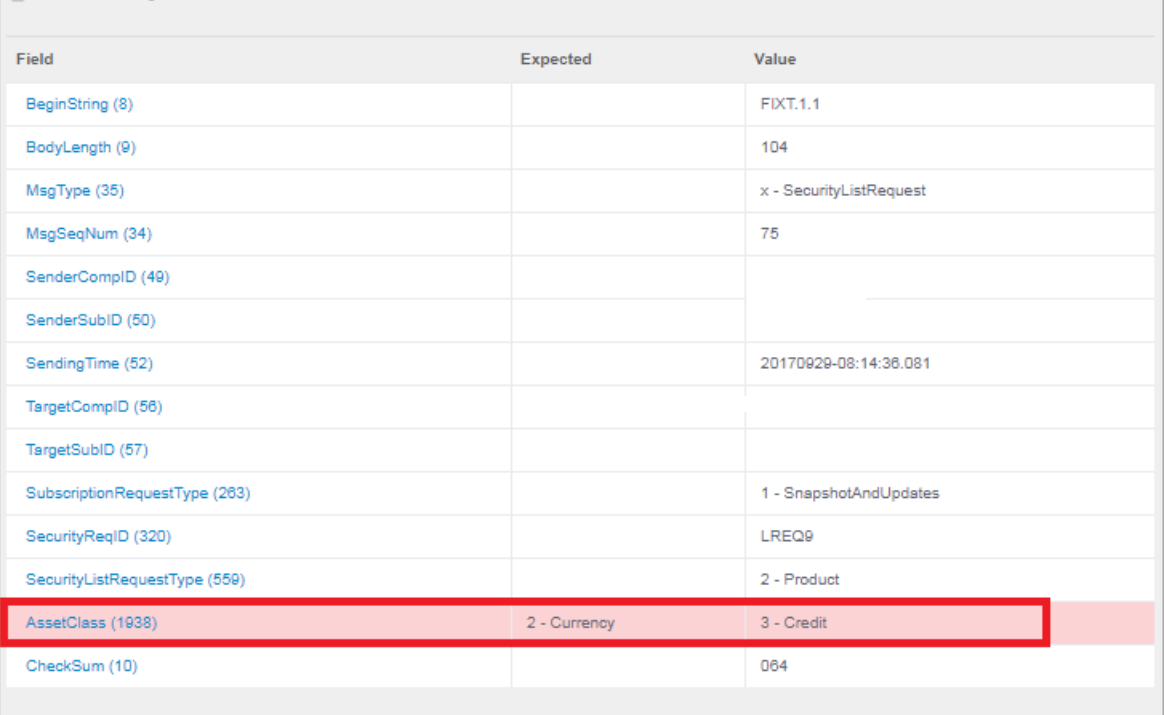

## <span id="page-23-0"></span>3.3.5 Retrieve

The client can retrieve ISIN record by attributes to return the existing record if the ISIN record already exists.

#### **CASE 1: Test Passed**

The FIX Conductor will request client to send Security Definition Request (35=c) having Security Request Type (321=4) for the specific asset class.

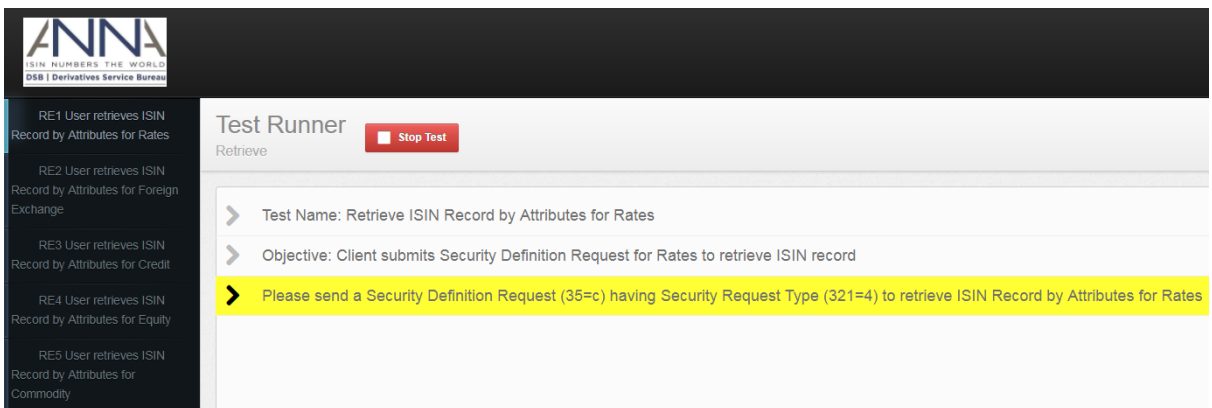

The following is a snapshot of the SecurityDefinitionRequest message (35=c) having SecurityRequestType (321=4) in the FIX log.

```
8=FIXT.1.1^A9=447^A35=c^A34=96^A49=SenderCompID^A50=SenderSubID^A52=20170929-
08:24:31.579^A56=TargetCompID^A57=TargetSubID^A55=[N/A]^A320=DREQ11^A<mark>321=4</mark>^A1184=33
1^{\wedge}A1185={
     "Header": {
```
FIX Certification Test Version 2.04

© 2019 DSB [Technical.support@anna-dsb.com](mailto:Technical.support@anna-dsb.com) 24 May 2019

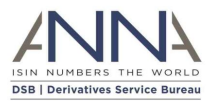

```
 "AssetClass": "Rates",
         "InstrumentType": "Swap",
         "UseCase": "Fixed_Fixed",
         "Level": "InstRefDataReporting"
     },
     "Attributes": {
         "NotionalCurrency": "EUR",
         "ExpiryDate": "2029-07-05",
         "NotionalSchedule": "Custom",
         "DeliveryType": "PHYS"
     }
}^A10=235^A
```
#### The FIX Conductor will check for the required tags and display the output of the test case.

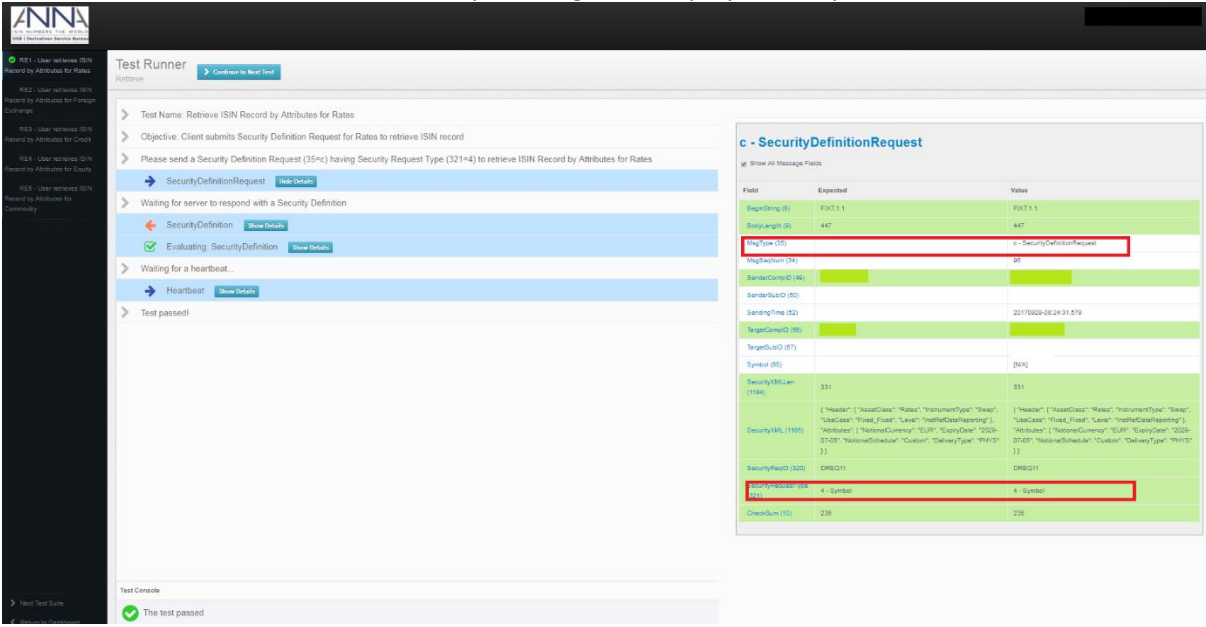

If the request is valid, Security Request Result will display 560=0 and the JSON payload is available in SecurityXML (1185) and it contains a valid ISIN identifier.

```
8=FIXT.1.1^A9=849^A35=d^A34=118^A49=TargetCompID^A50=TargetSubID^A52=20170929-
08:24:31.358^A56=SenderCompID^A57=SenderSubID^A22=4^A48=EZ5VM8R4T037^A55=[N/A]^A60=
20170929-08:24:31.358^A320=DREQ11^A560=0^A1184=679
^A1185={"Header":{"AssetClass":"Rates","InstrumentType":"Swap","UseCase":"Fixed_Fix
ed", "Level": "InstRefDataReporting"}, "Attributes": { "NotionalCurrency": "EUR", "ExpiryD
ate":"2029-07-
05","NotionalSchedule":"Custom","DeliveryType":"PHYS","PriceMultiplier":1},"ISIN":{
"ISIN":"EZ5VM8R4T037","Status":"New","StatusReason":"","LastUpdateDateTime":"2017-
09-29T06:51:01"},"TemplateVersion":1,"Derived":{"CommodityDerivativeIndicator":"FALSE"
,"UnderlyingAssetType":"Fixed - Fixed","SingleorMultiCurrency":"Single 
Currency","IssuerorOperatoroftheTradingVenueIdentifier":"NA","FullName":"Rates Swap 
Fixed_Fixed EUR 20290705","ShortName":"NA/Swap Fxd Fxd EUR 
20290705","ClassificationType":"SRDYSP"}}^A1938=1^A10=217^A
```
In case JSON payload is available in SecurityXML (1185) yet the ISIN identifier is empty, the Security Request Result will display 560=2 which is no instruments found that match the selection criteria. Other attributes like the CFI and FISN are populated.

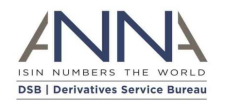

8=FIX.4.4^A9=835^A35=d^A34=233^A49=TargetCompID^A50=TargetSubID^A52=20170831- 09:46:05.299^A56=SenderCompID^A57=SenderSubID^A55=[N/A]^A60=20170831- 09:46:05.299^A320=DREQ13^A560=2^A1184=687^A1185={"Header":{"AssetCl ass":"Rates","InstrumentType":"Swap","UseCase":"Fixed Fixed","Level":"InstRefDataRe porting"},"Attributes":{"NotionalCurrency":"EUR","ExpiryDate":"2389-07- 22","NotionalSchedule":"Accreting", "PriceMultiplier":17057482.674599454,"DeliveryType":"PHYS"},"ISIN":{"ISIN":"","Stat us":"New","StatusReason":"","LastUpdateDateTime":"2017-08- 31T09:46:05"},"TemplateVersion":1,"Derived":{"Co mmodityDerivativeIndicator":"FALSE","UnderlyingAssetType":"Fixed - Fixed","SingleorMultiCurrency":"Single Currency","IssuerorOperatoroftheTradingVenueIdentifier":"NA","FullName":"Rates Swap Fixed\_Fixed EUR 23890722","ShortName":"NA/Swap Fxd Fxd EUR 23890722","ClassificationType":"SRDISP"}}^A1938=1^A10=015^A

## The FIX Conductor will display the details of the Security Definition (35=d) message.

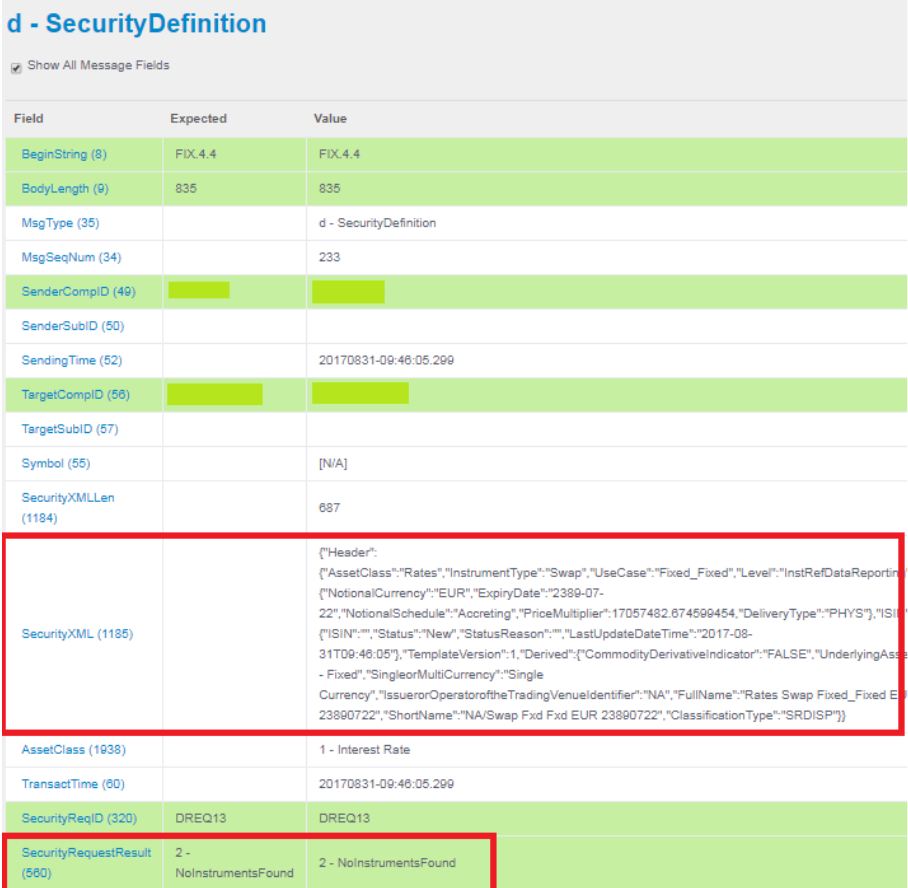

## **CASE 2: Test Failed**

The test will fail if the client sends a Security Definition Request for a different asset class that the FIX Conductor is expecting or if there are missing tags.

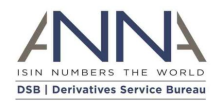

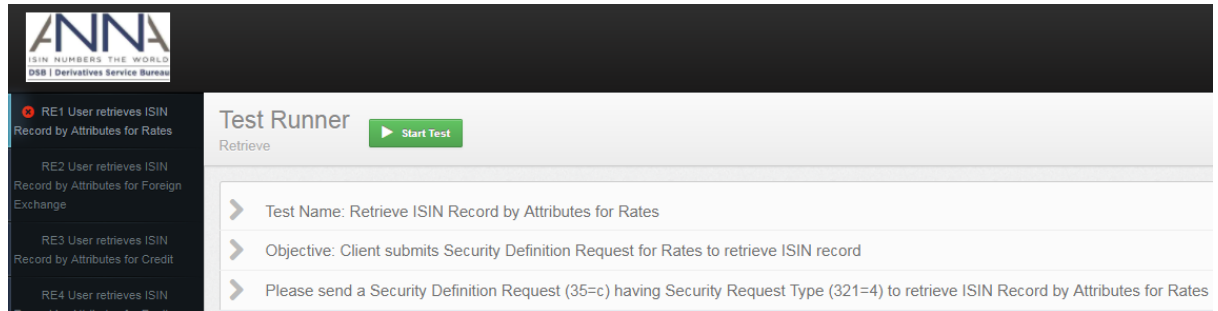

### The following is a snapshot of the SecurityDefinitionRequest message (35=c) in the FIX log.

```
8=FIXT.1.1^A9=550^A35=c^A34=115^A49=SenderCompID^A50=SenderSubID^A52=20170929-
08:33:59.165^A56=TargetCompID^A57=TargetSubID^A55=[N/A]^A320=DREQ12^A<mark>321=4</mark>^A1184=43
3^{\wedge}A1185={
     "Header": {
         "AssetClass": "Foreign_Exchange",
         "InstrumentType": "Option",
         "UseCase": "Vanilla_Option",
         "Level": "InstRefDataReporting"
     },
     "Attributes": {
         "NotionalCurrency": "EUR",
         "ExpiryDate": "2025-05-12",
         "OptionType": "PUTO",
         "OptionExerciseStyle": "BERM",
         "OtherNotionalCurrency": "USD",
         "PriceMultiplier": 11785344.157333411
     }
}^A10=233^A
```
Asset Type failed due to asset class mismatch. The FIX Conductor was expecting for Rates but SecurityDefinitionRequest (35=c) for Foreign Exchange was sent.

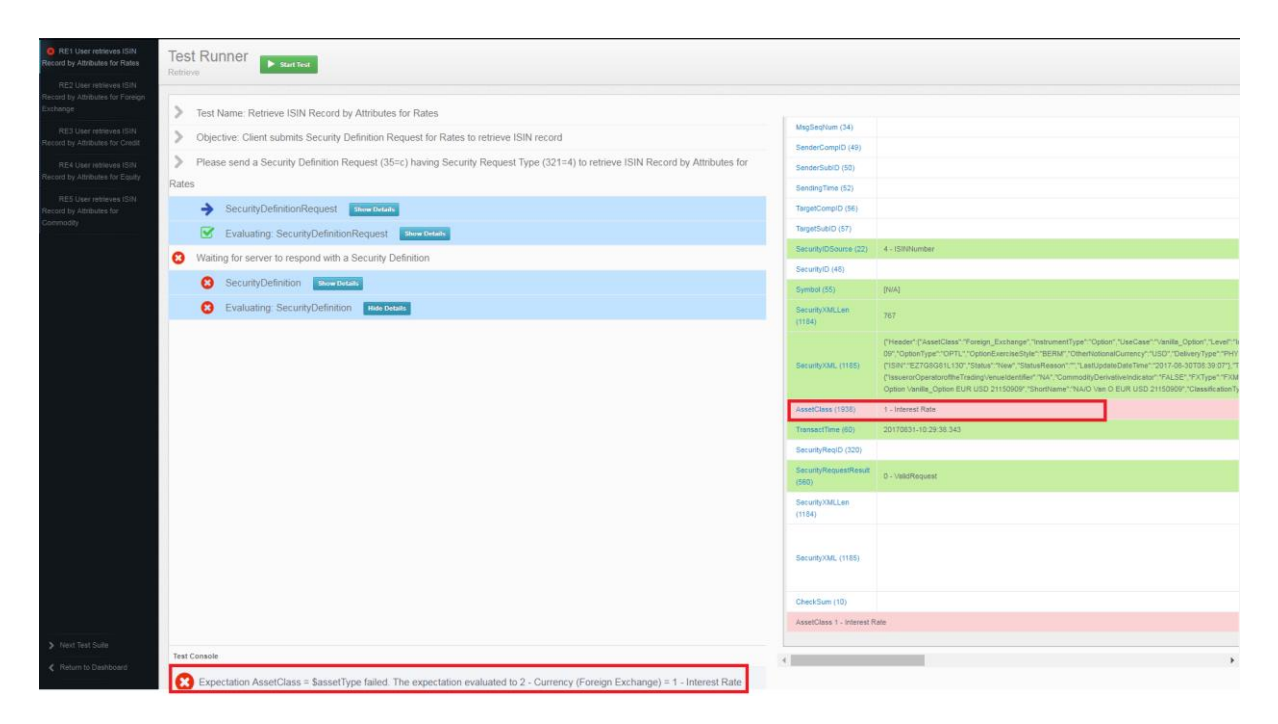

© 2019 DSB [Technical.support@anna-dsb.com](mailto:Technical.support@anna-dsb.com) 24 May 2019

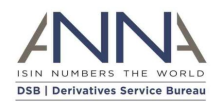

## <span id="page-27-0"></span>3.3.6 Search by Attributes

The client can search ISIN records by attributes that match the supplied criteria that is provided in the Text(58) tag.

### **CASE 1: Test Passed**

The FIX Conductor will request client to submit a Security List Request (35=x) having Subscription Request Type (263=0) and non-empty Text (58).

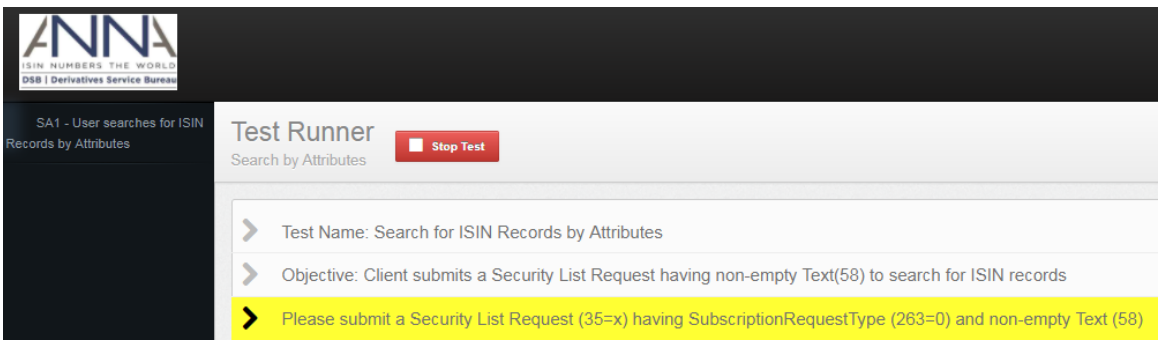

The following is a sample of a SecurityListRequest message (35=x) having SubscriptionRequestType (263=0) and non-empty Text (58).

8=FIXT.1.1^A9=140^A<mark>35=x</mark>^A34=23^A49=SenderCompID^A50=SenderSubID^A52=20170905-11:52:05.415^A56=TargetCompID^A57=TargetSubID^A58=/Attributes/ExpiryDate:2017-08- 01^A263=0^A320=LREQ7^A559=4^A1181=0^A10=024^A

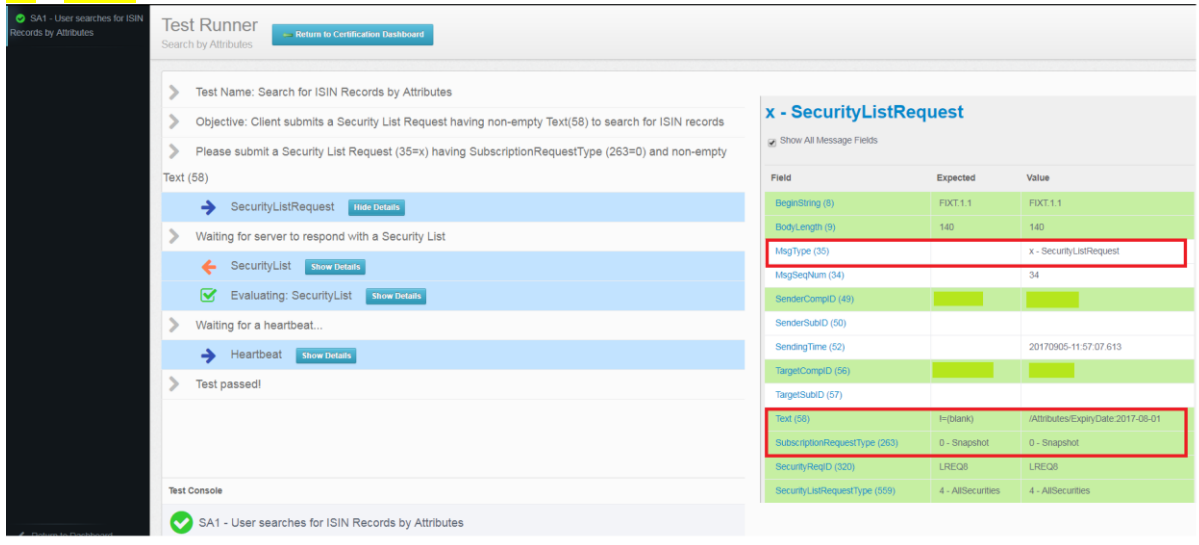

The following is a sample of a SecurityList message (35=y). A valid response contains

- SecurityRequestResults(560)=Valid Request(0)
- TotNoRelatedSym(393): The total number of ISIN records that matches the search criteria
- NoRelatedSym(146): The number of ISIN records in this message
- ApplSeqNum(1181): as supplied by the user

```
8=FIXT.1.1^A9=1931^A35=y^A34=22^A49=TargetCompID^A50=TargetSubID^A52=20170905-
11:52:05.397^A56=SenderCompID^A57=SenderSubID^A58=/Attributes/ExpiryDate:2017-08-
01^A60=20170905-11:52:05.396^A320=LREQ7^A393=2^A560=0
```
FIX Certification Test Version 2.04

© 2019 DSB [Technical.support@anna-dsb.com](mailto:Technical.support@anna-dsb.com) 24 May 2019

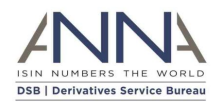

^A1181=0^A146=2^A55=[N/A]^A48=EZ84H1HTRFT4^A22=4^A1938=5^A1184=892^A1185={"Header": {"AssetClass":"Commodities","InstrumentType":"Forward","UseCase":"Forward","Level": "InstRefDataReporting"},"Attributes":{"NotionalCurrency":"EUR","ExpiryDate":"2017- 08-01","ReturnorPayoutTrigger":"Contract for Difference (CFD)","DeliveryType":"CASH","BaseProduct":"AGRI","TransactionType":"FUTR","FinalPr iceType":"ARGM","ReferenceRate":"A Fuel oil 0.1%S -waterborne spot Tokyo bay rim intelligence products","PriceMultiplier":1,"SubProduct":"GROS","AdditionalSubProduct":"FWHT"},"I SIN":{"ISIN":"EZ84H1HTRFT4","Status":"Expired","StatusReason":"","LastUpdateDateTim e":"2017-09- 05T11:51:28"},"TemplateVersion":1,"Derived":{"CommodityDerivativeIndicator":"TRUE", "UnderlyingAssetType":"Agriculture","IssuerorOperatoroftheTradingVenueIdentifier":" NA","FullName":"Commodities Forward AGRI GROS FWHT EUR 20170801","ShortName":"NA/Fwd AGRI FWHT EUR 20170801","ClassificationType":"JTAXCC"}}^A55=[N/A]^A48=EZ3B46BRHK59^A22=4^A1938=3^ A1184=764^A1185={"Header":{"AssetClass":"Credit","InstrumentType":"Option","UseCase ":"Index\_Swaption","Level":"InstRefDataReporting"},"Attributes":{"NotionalCurrency" :"EUR","ExpiryDate":"2017-08- 01","UnderlyingInstrumentISIN":"EZB495ZWSFD3","OptionType":"CALL","OptionExerciseSt yle":"AMER","ValuationMethodorTrigger":"Vanilla","UnderlyingAssetType":"CDS on Index","DeliveryType":"CASH","PriceMultiplier":1},"ISIN":{"ISIN":"EZ3B46BRHK59","St atus":"Expired","StatusReason":"","LastUpdateDateTime":"2017-09- 05T11:52:00"},"TemplateVersion":1,"Derived":{"CommodityDerivativeIndicator":"FALSE" ,"IssuerorOperatoroftheTradingVenueIdentifier":"NA","FullName":"Credit Option Index\_Swaption EZB495ZWSFD3 EUR 20170801","ShortName":"NA/CDS Idx Swt EUR 20170801","ClassificationType":"HCIBVC"}}^A10=253^A

The FIX Conductor will check for the required tags and will display the result of the test case.

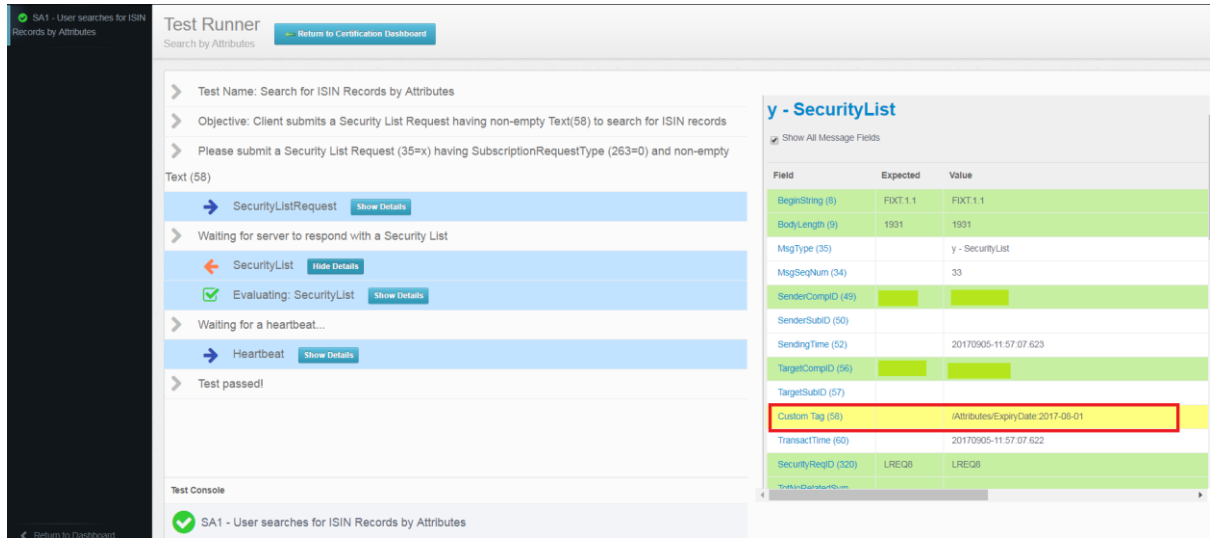

## **CASE 2: Test Failed**

If the Client sends SecurityListRequest message (35=x) having SubscriptionRequestType (263=0) but there are missing tags, then the test will fail.

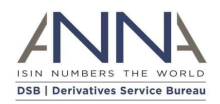

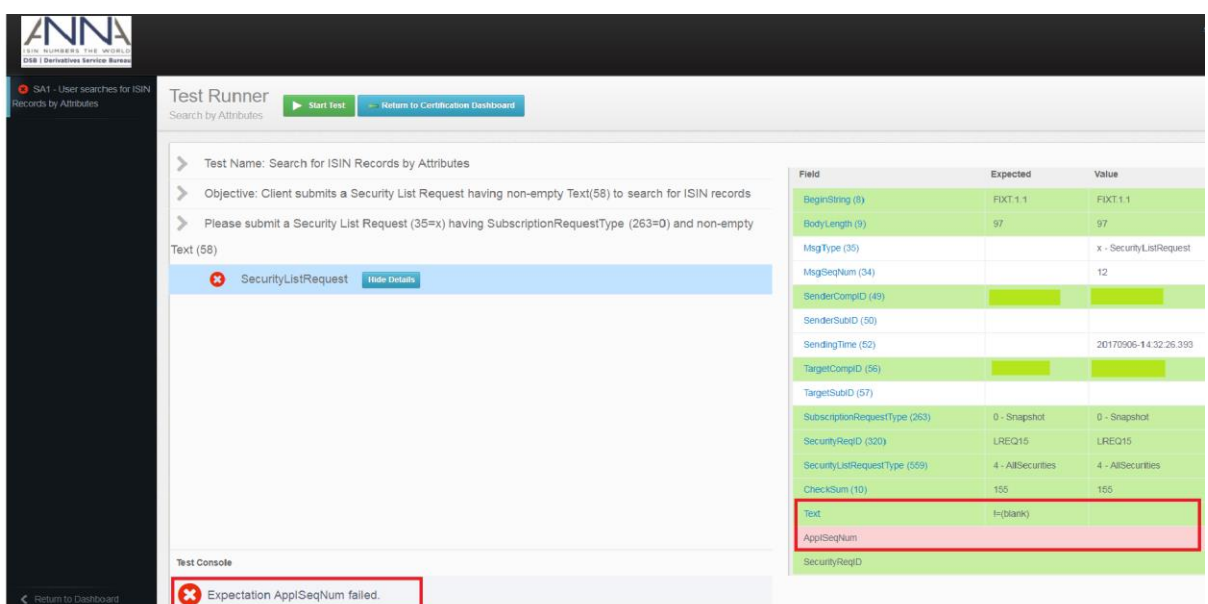

The following is a sample of a SecurityListRequest message (35=x) having SubscriptionRequestType (263=0) with incomplete tags.

8=FIXT.1.1^A9=97^A<mark>35=x</mark>^A34=12^A49=SenderCompID^A50=SenderSubID^A52=20170906-14:32:26.393^A56=TargetCompID^A57=TargetSubID^A263=0^A320=LREQ15^A559=4^A10=155^A

The FIX Conductor is expecting for non-empty Text(58) and ApplSeqNum(1181).

## <span id="page-29-0"></span>3.3.7 Error Codes

Client needs to connect on Simulated mode to test the output of the error codes.

#### **CR6 - User submits a malformed payload**

Objective: Client submits a Security Definition Request with invalid OTC product definitions

In this case, client needs to submit an invalid OTC product definition.

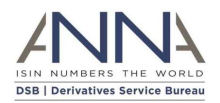

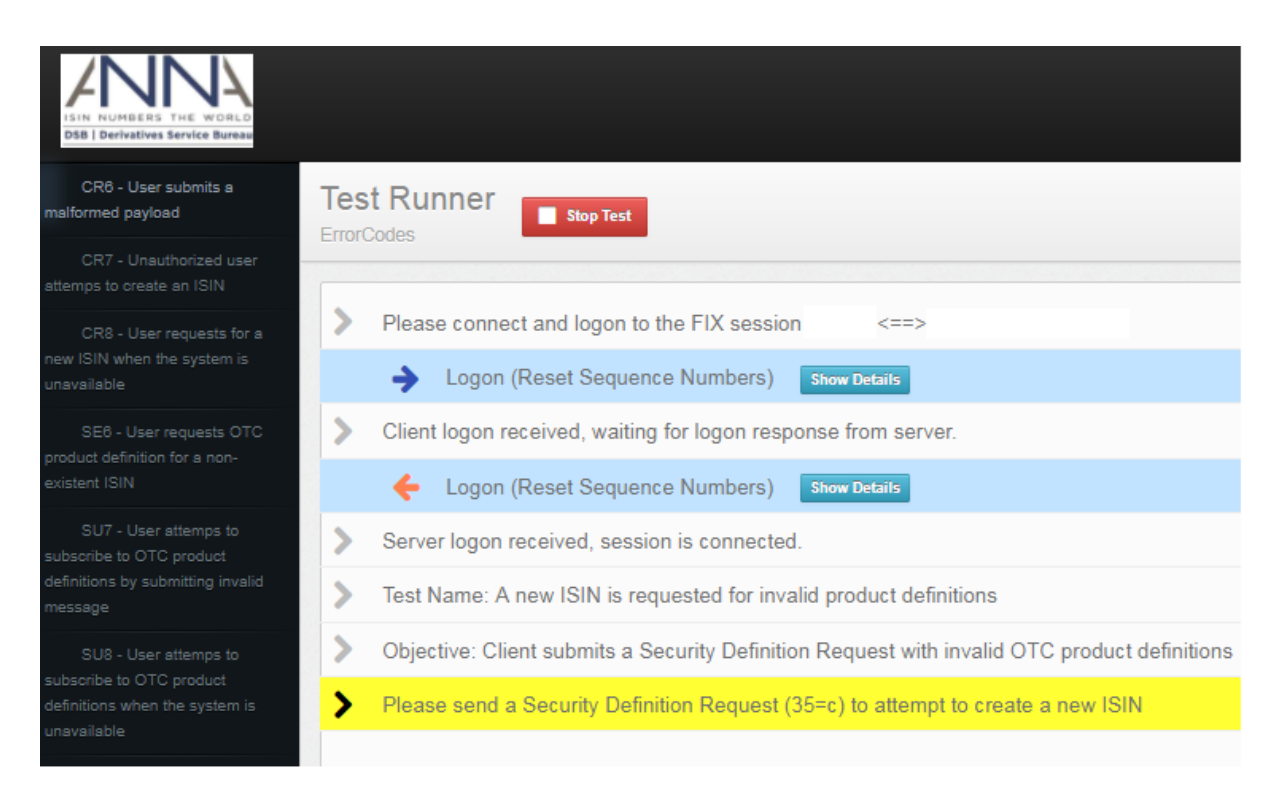

The following is a snapshot of Security Definition Request with invalid asset class.

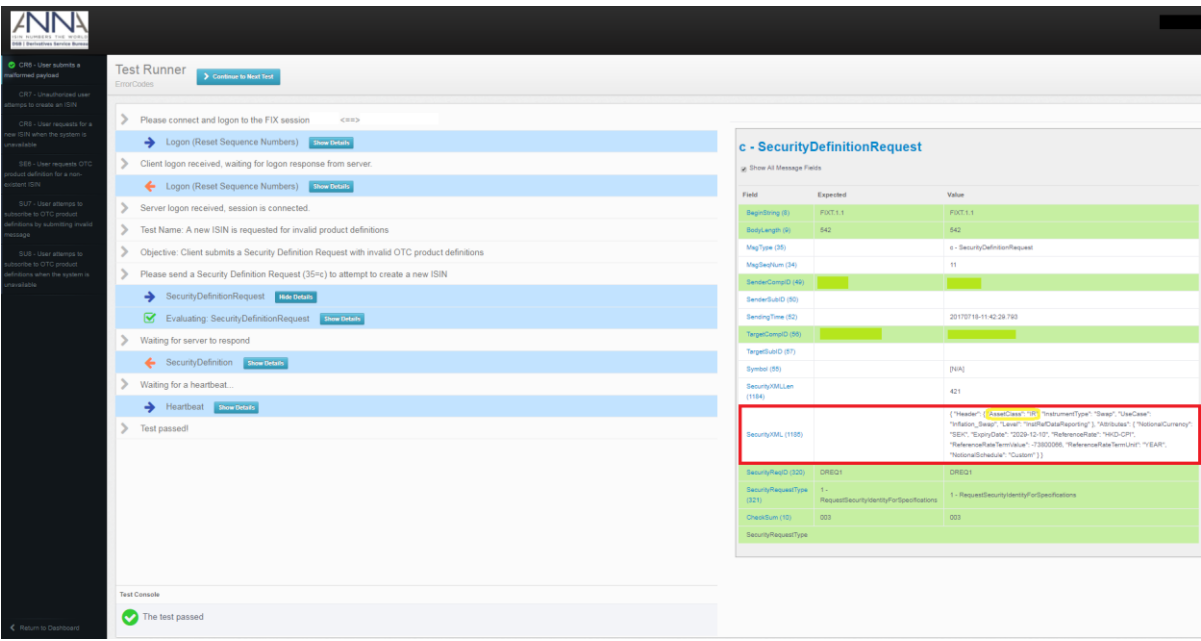

Security Request Result (560) shows Invalid or Unsupported Request due to invalid asset class "IR".

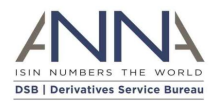

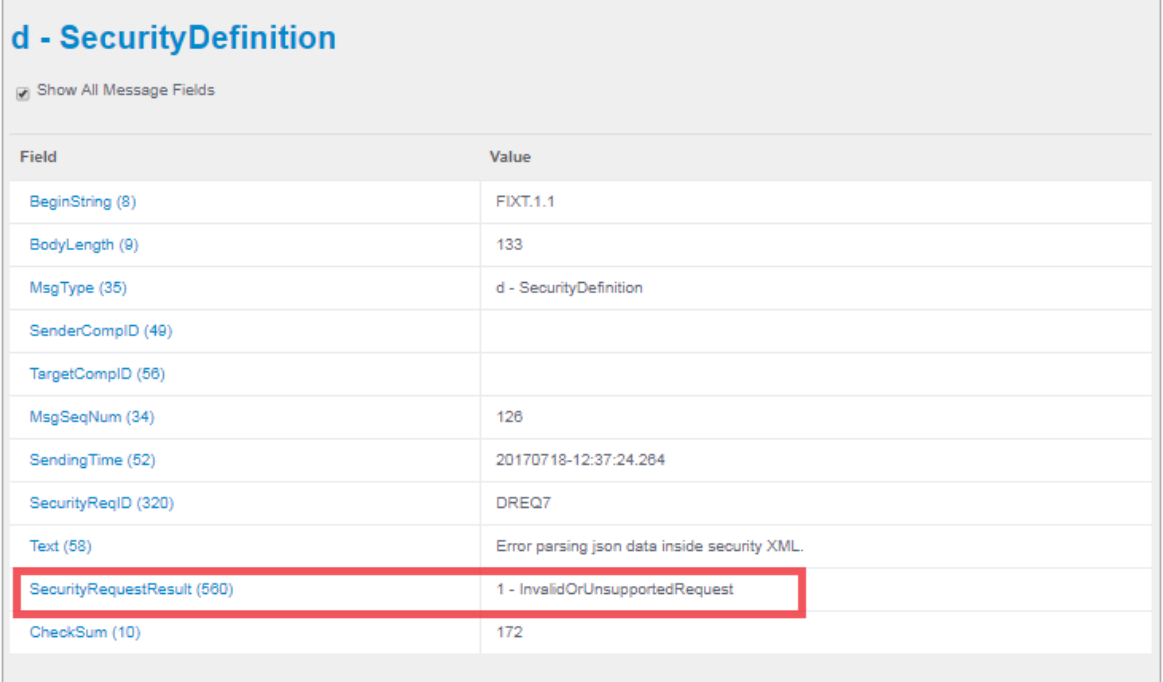

## **CR7 - Unauthorized user attempts to create an ISIN**

Objective: Unauthorized client submits a Security Definition Request for which the client gets an error

Client creates a new ISIN but is not authorized to submit a Security Definition Request.

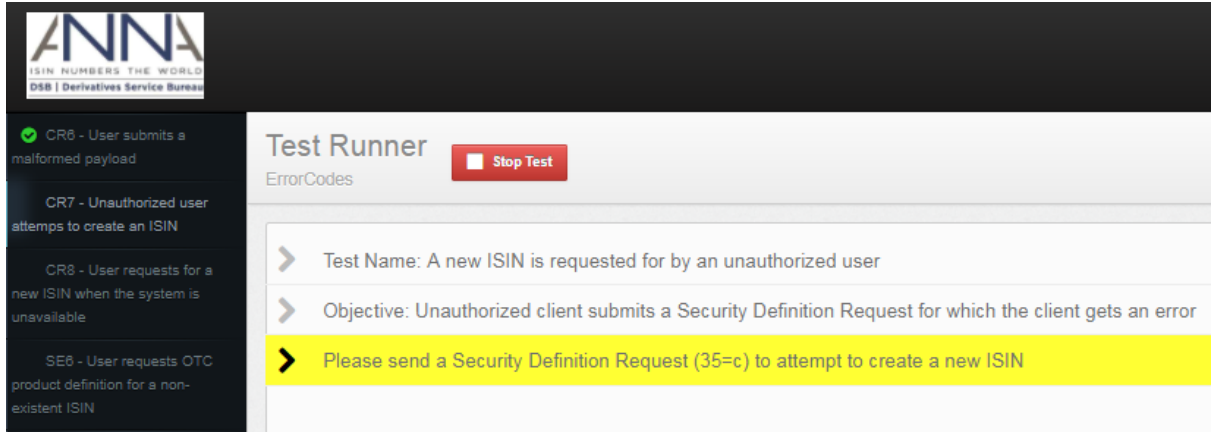

Security Request Result (560) shows that the client is not authorized to retrieve Instrument Data.

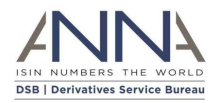

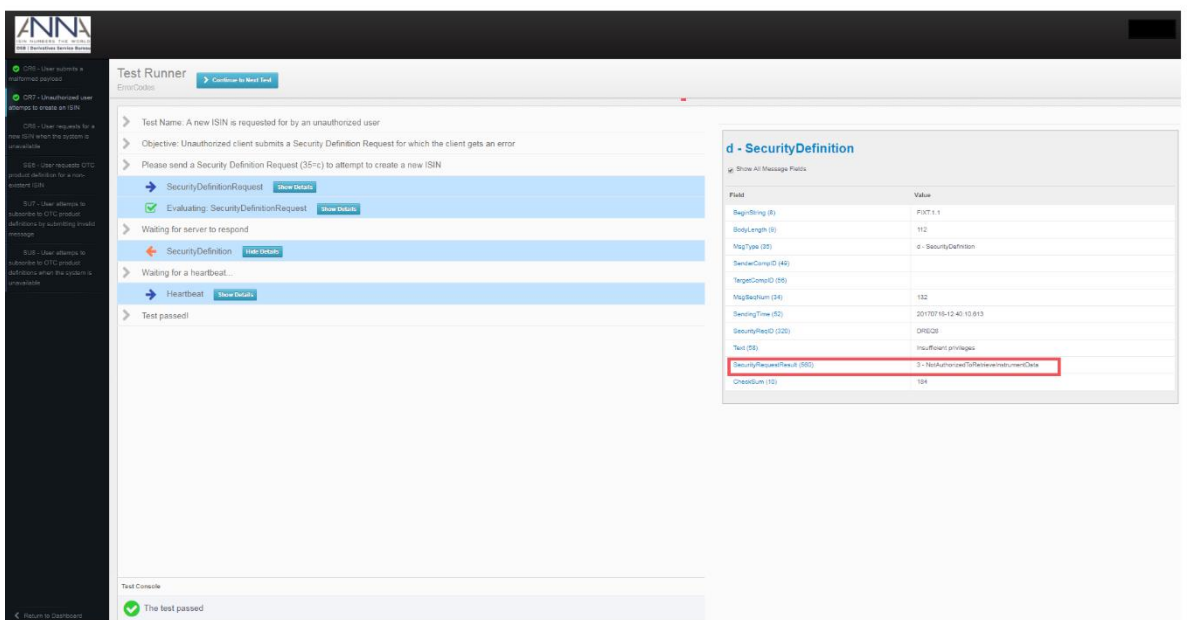

Information of the Security Request Result(560) is available in Text(58) attribute.

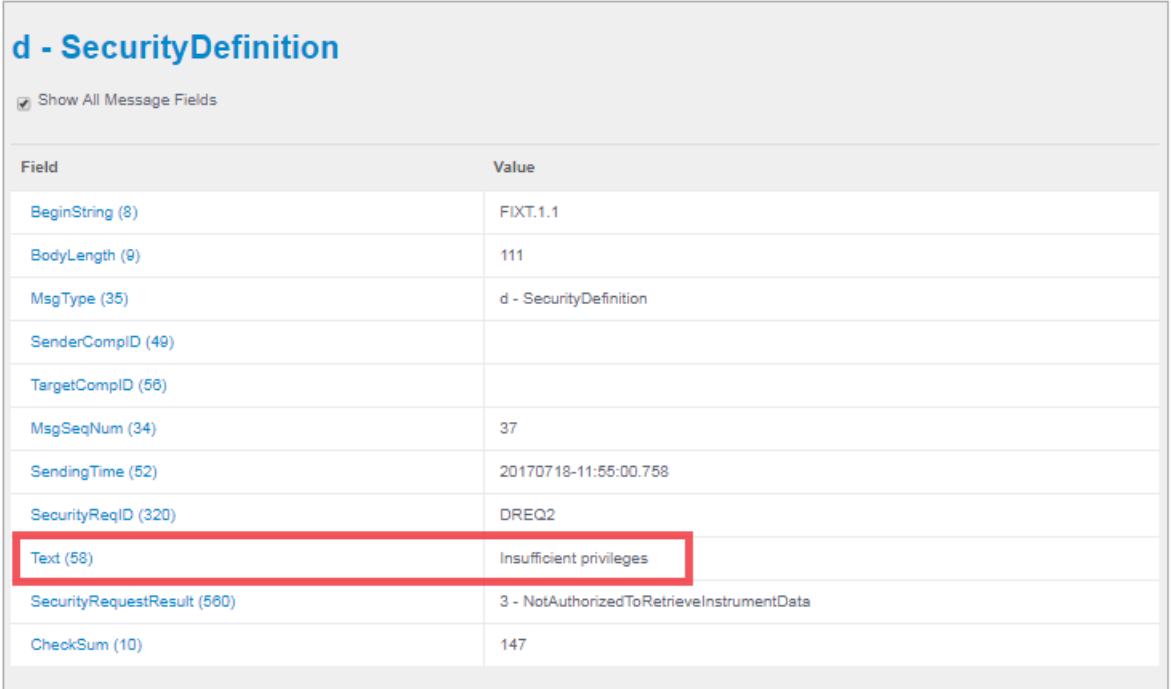

#### **CR8 - User requests for a new ISIN when the system is unavailable**

Objective: Client submits a Security Definition Request when the system is unavailable for which the client gets an error

Client sends a request for an ISIN assuming the system is unavailable.

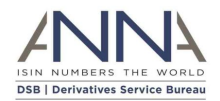

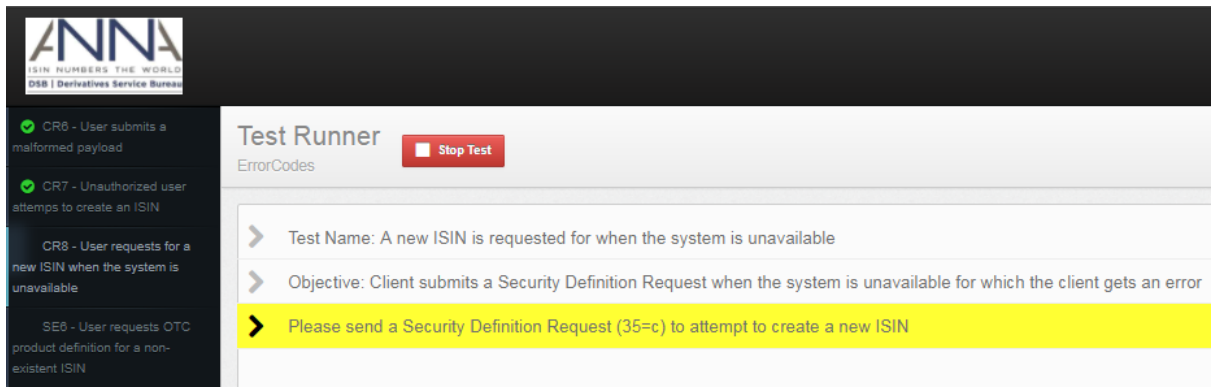

Security Request Result (560) shows that the Instrument data temporarily unavailable (4).

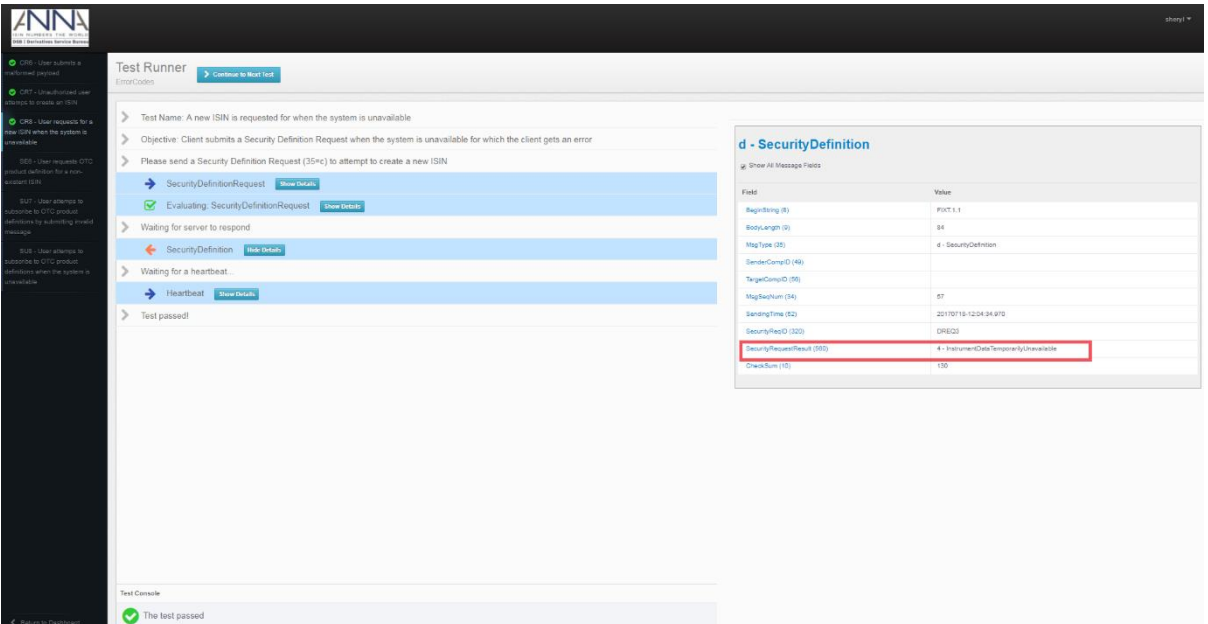

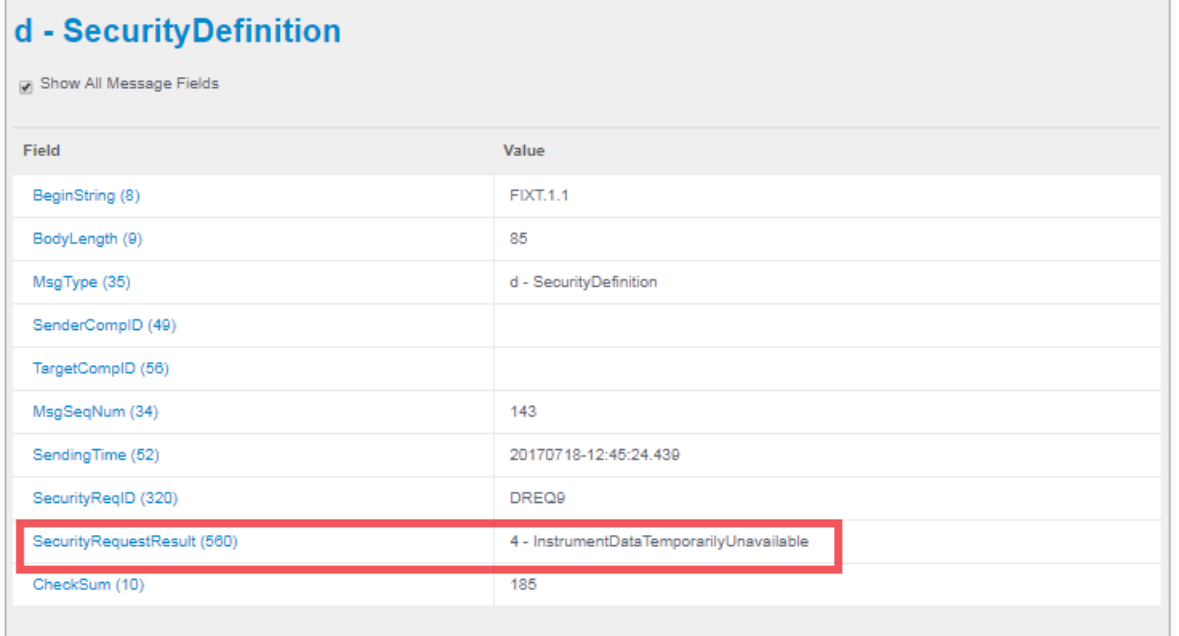

 $\overline{a}$ 

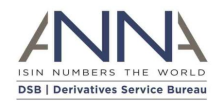

#### **SE6 - User requests OTC product definition for a non-existent ISIN**

Objective: Client submits a Security Definition Request with SecurityID set as a non-existing ISIN.

Client sends an invalid (non-existing) ISIN.

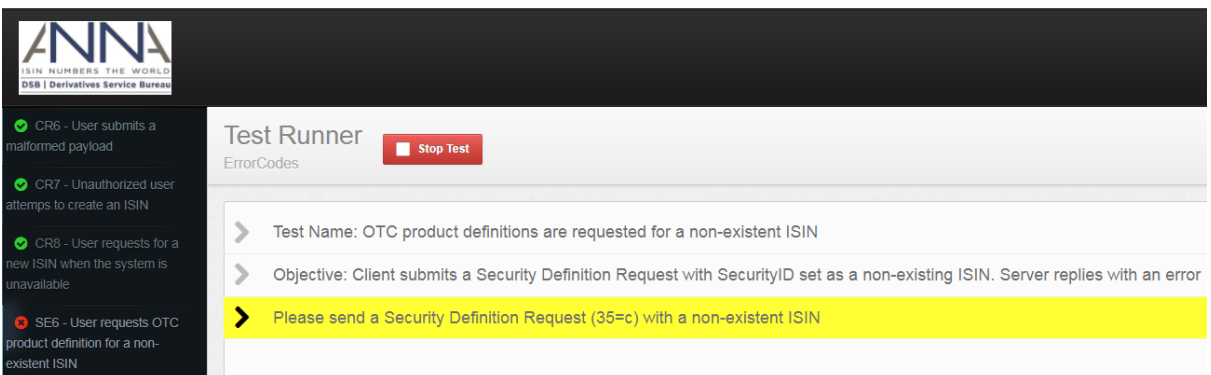

Security Request Result (560) shows No Instrument Found (2) due to non-existing ISIN.

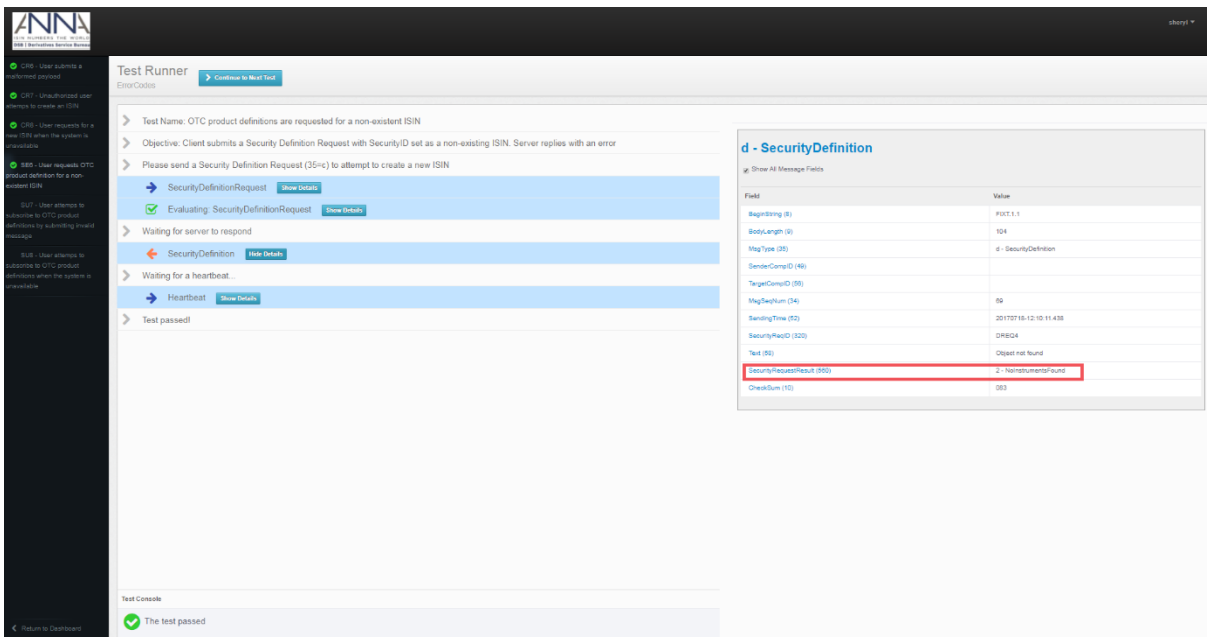

Information of the Security Request Result(560) is available in Text(58) attribute.

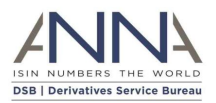

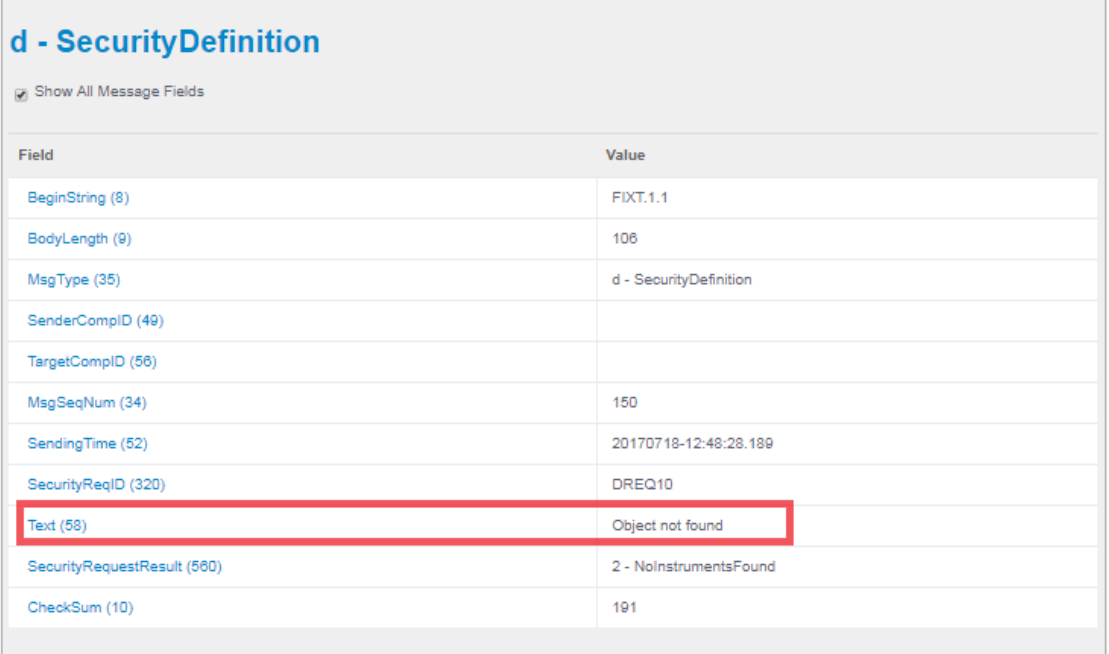

## **SU7 - User attempts to subscribe to OTC product definitions by submitting invalid message**

Objective: Client submits a Security List Request with invalid values for which the client gets an error Client can send any Security List Request to test this error code.

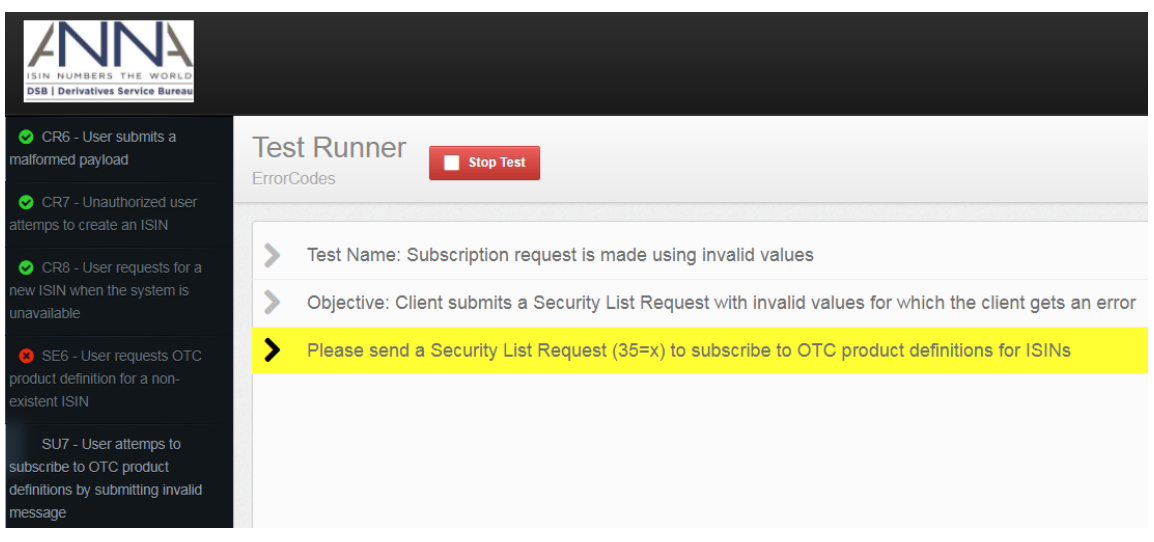

Security Request Result (560) shows Invalid or Unsupported Request (1).

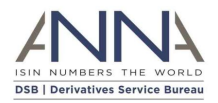

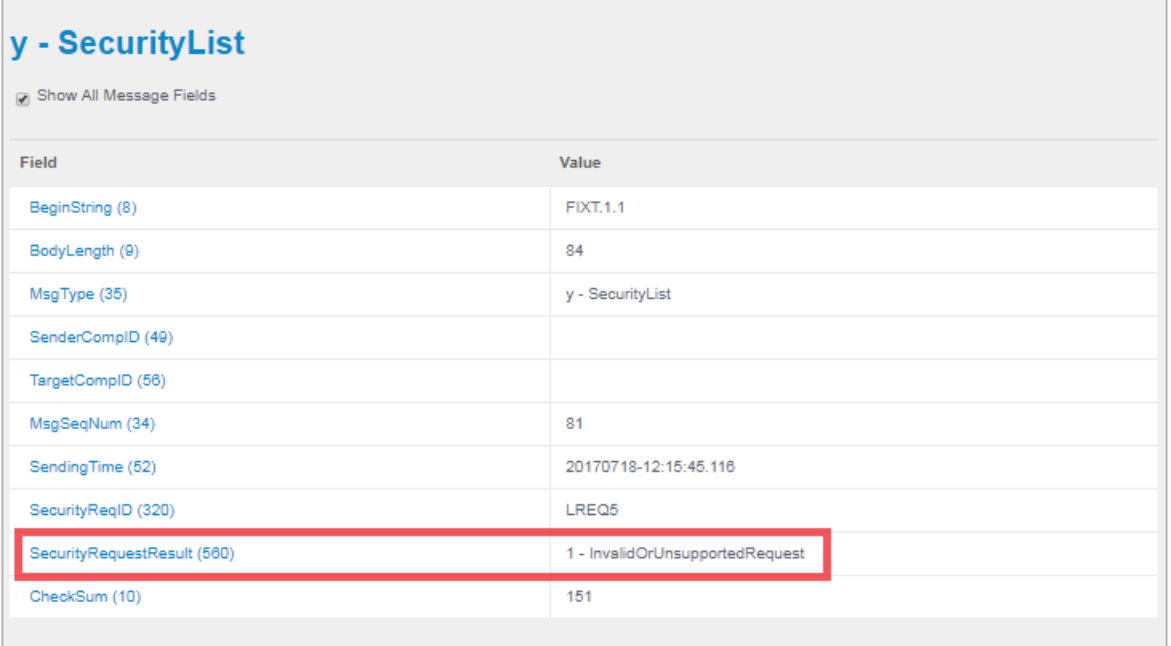

## **SU8 - User attempts to subscribe to OTC product definitions when the system is unavailable**

Objective: Client submits a Security List Request when the system is unavailable for which the client gets an error

Client subscribes to any asset class to test this scenario.

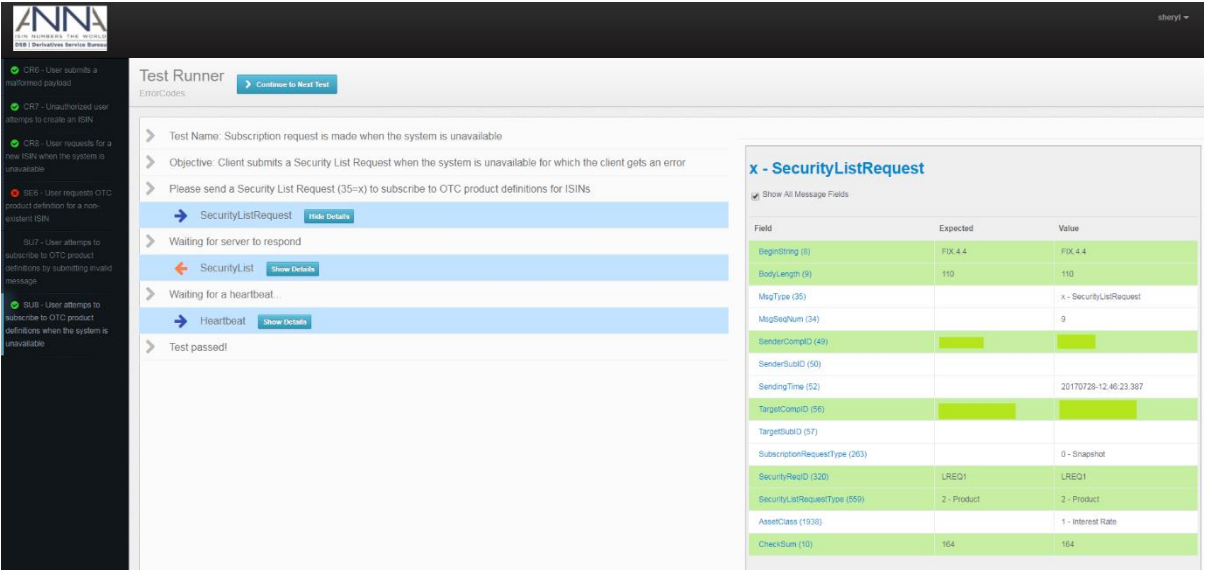

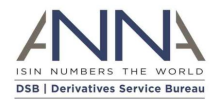

Security Request Result (560) shows Instrument Data Temporarily Unavailable (4).

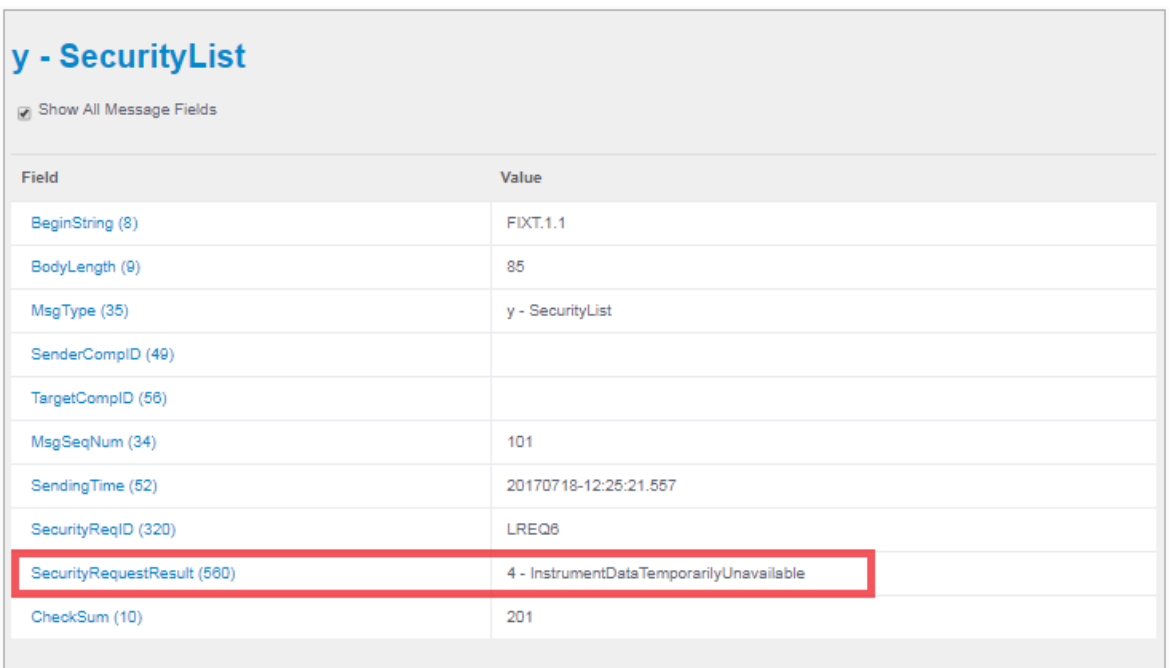

#### **TH1 - User sends Security Definition Request in a burst and receives Business Message Reject**

Objective: Client sends Security Definition Request in a burst and receives Business Message Reject

To simulate this test case, client will be requested to send a Security Definition Request message. This will be multiplied to several Security Definition Request messages and will be sent in a burst.

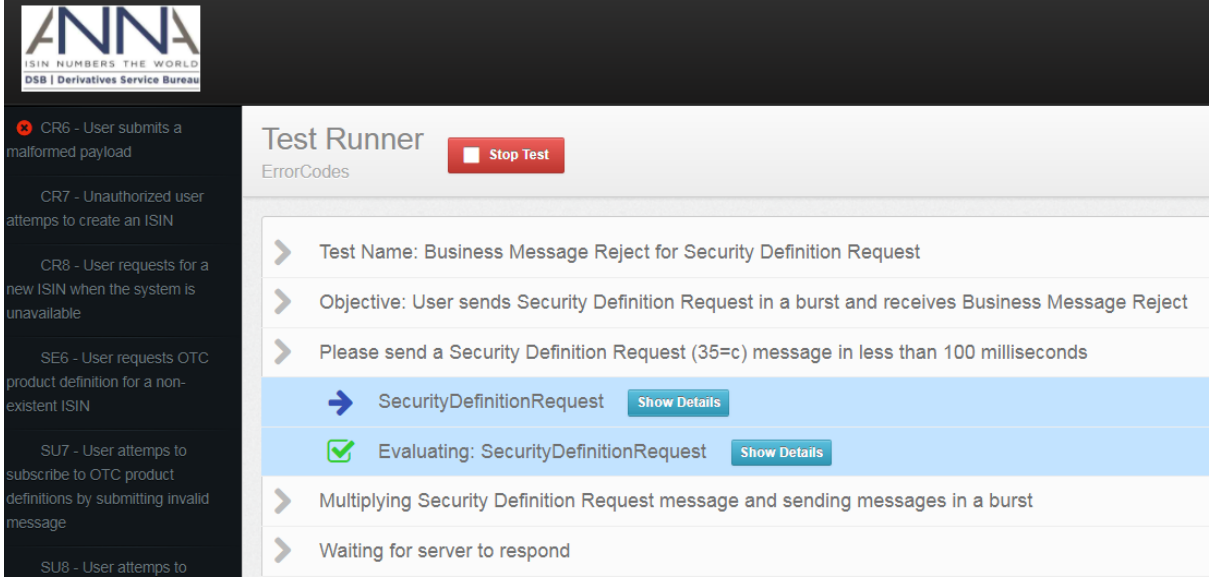

Client will receive BusinessMessageReject (35=j) having business MessageRejectReason (380) = Throttle Limit Exceeded (8) and RefMsgType (372) value = c.

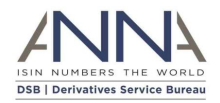

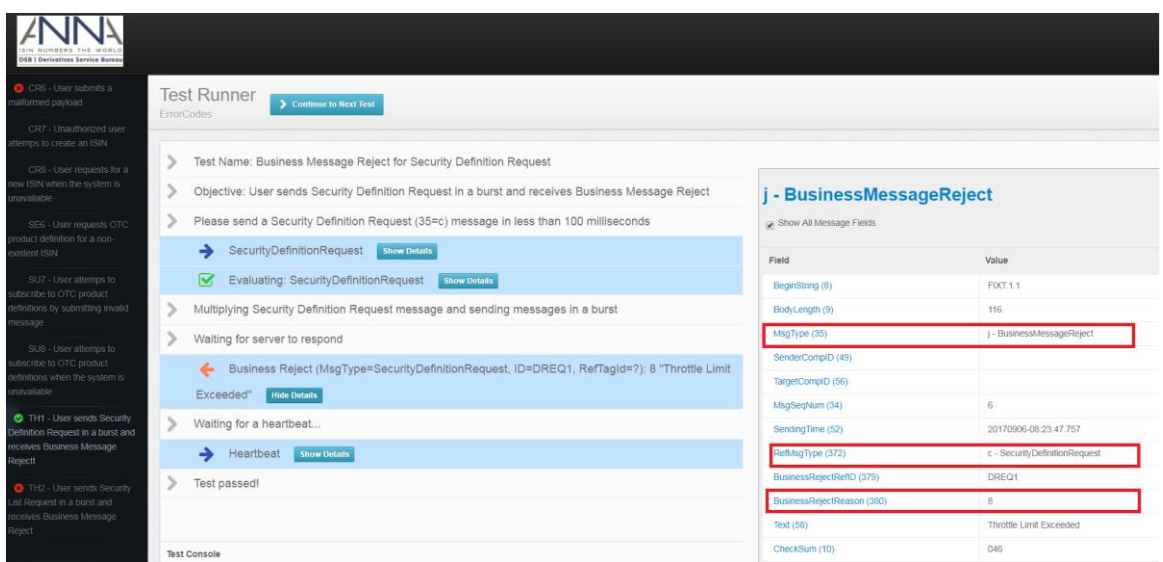

**TH2 - User sends Security List Request in a burst and receives Business Message Reject**

Objective: Client sends Security List Request in a burst and receives Business Message Reject

To simulate this test case, client will be requested to send a Security List Request message. This will be multiplied to several Security List Request messages and will be sent in a burst.

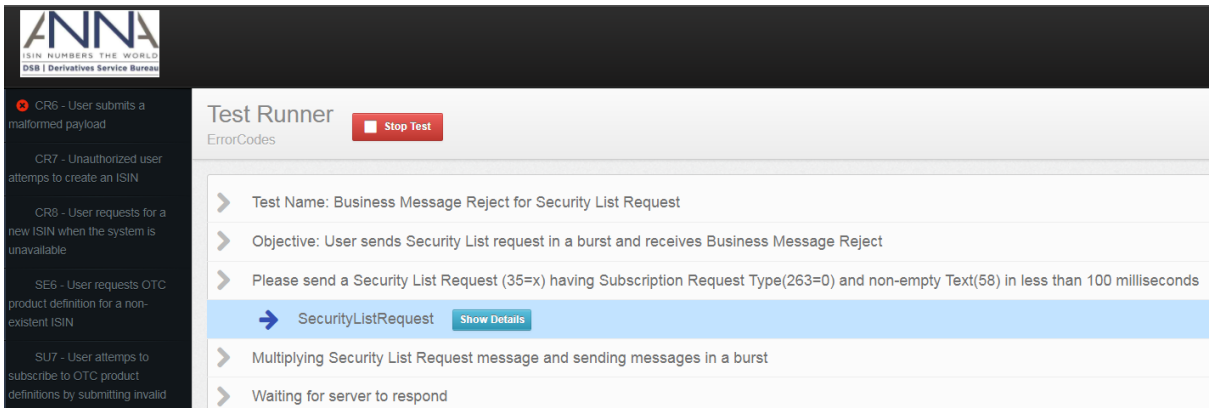

Client will receive BusinessMessageReject (35=j) having business MessageRejectReason (380) = Throttle Limit Exceeded (8) and RefMsgType (372) value = x.

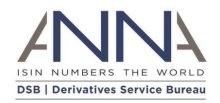

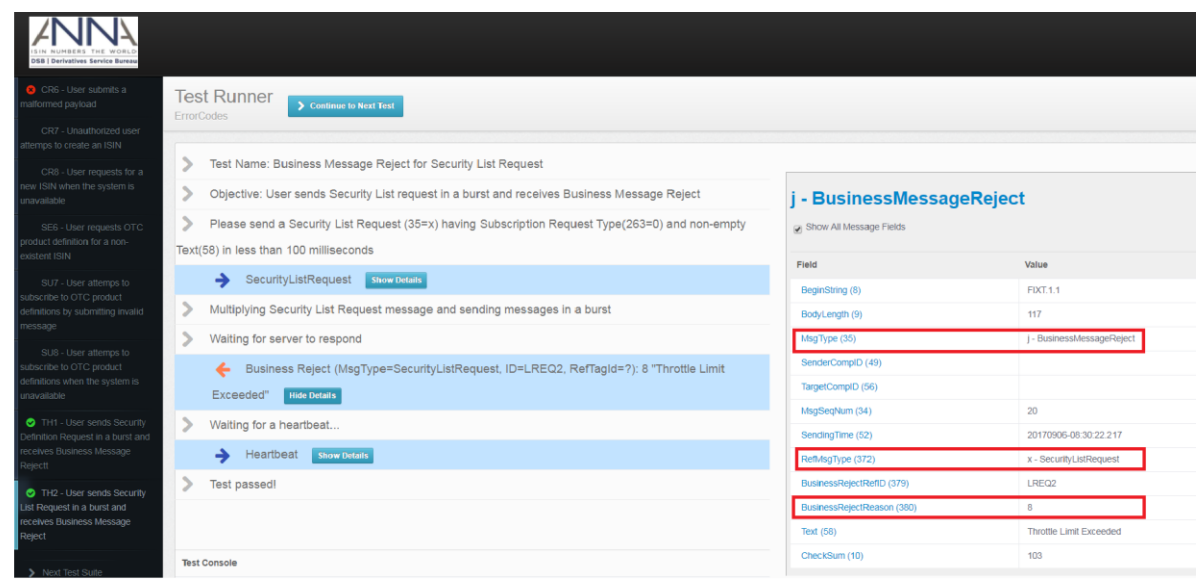

#### <span id="page-39-0"></span>3.3.8 ToTV Records

#### **RE7 - User retrieves ToTV Record by ISIN**

Objective: Client submits Security Definition Request to retrieve ToTV Record by ISIN

Client needs to send Security Definition Request (35=c) with Security Request Type (321=6) for Product to return the ToTV Record for an existing ISIN.

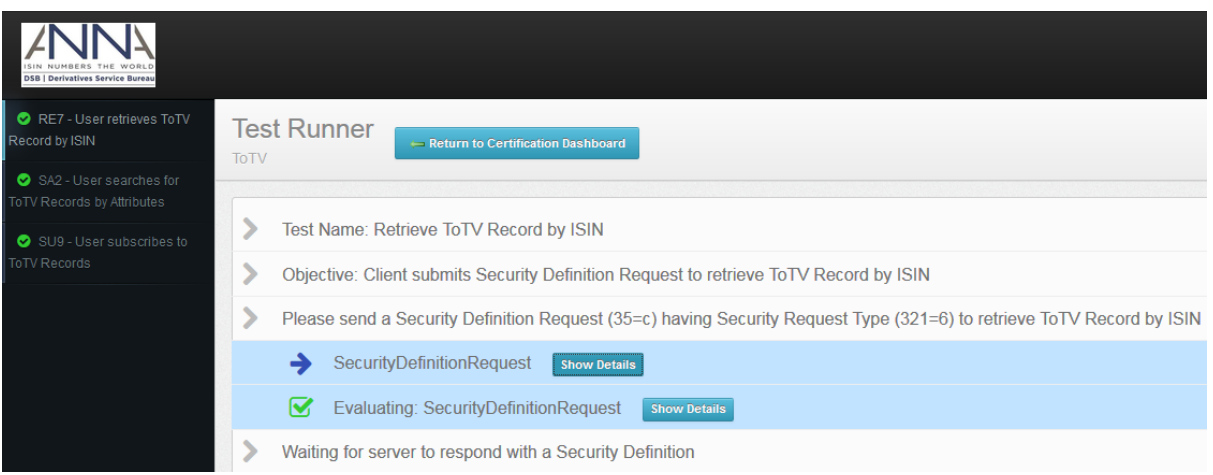

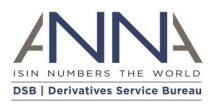

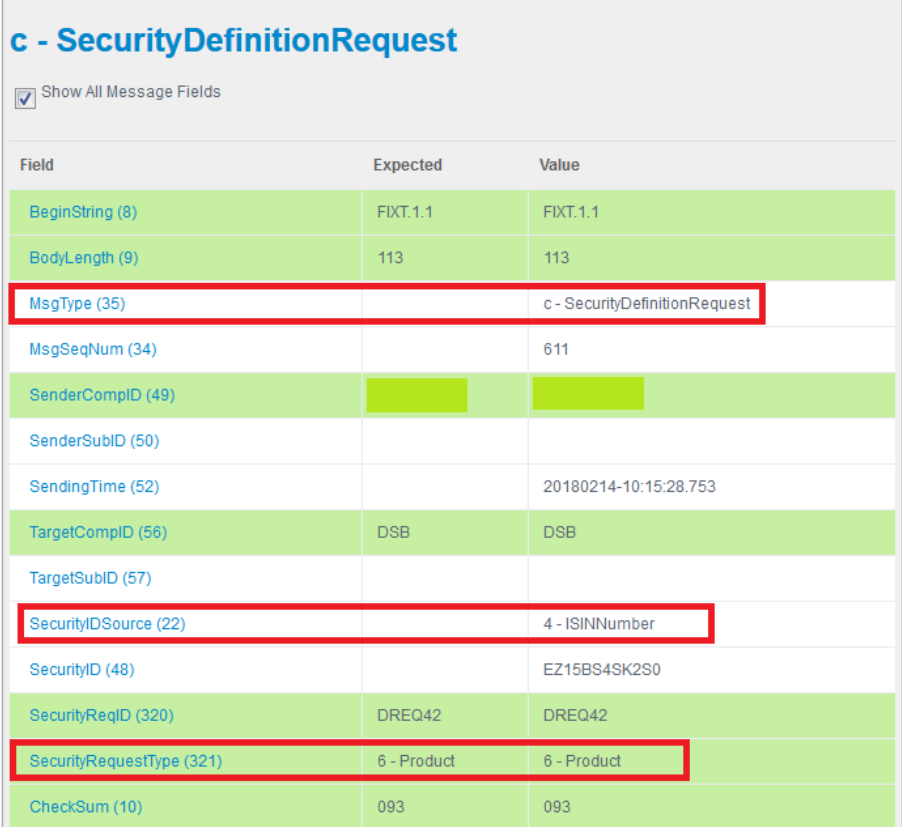

Client will receive Security Definition (35=d) with the ToTV record.

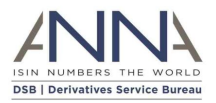

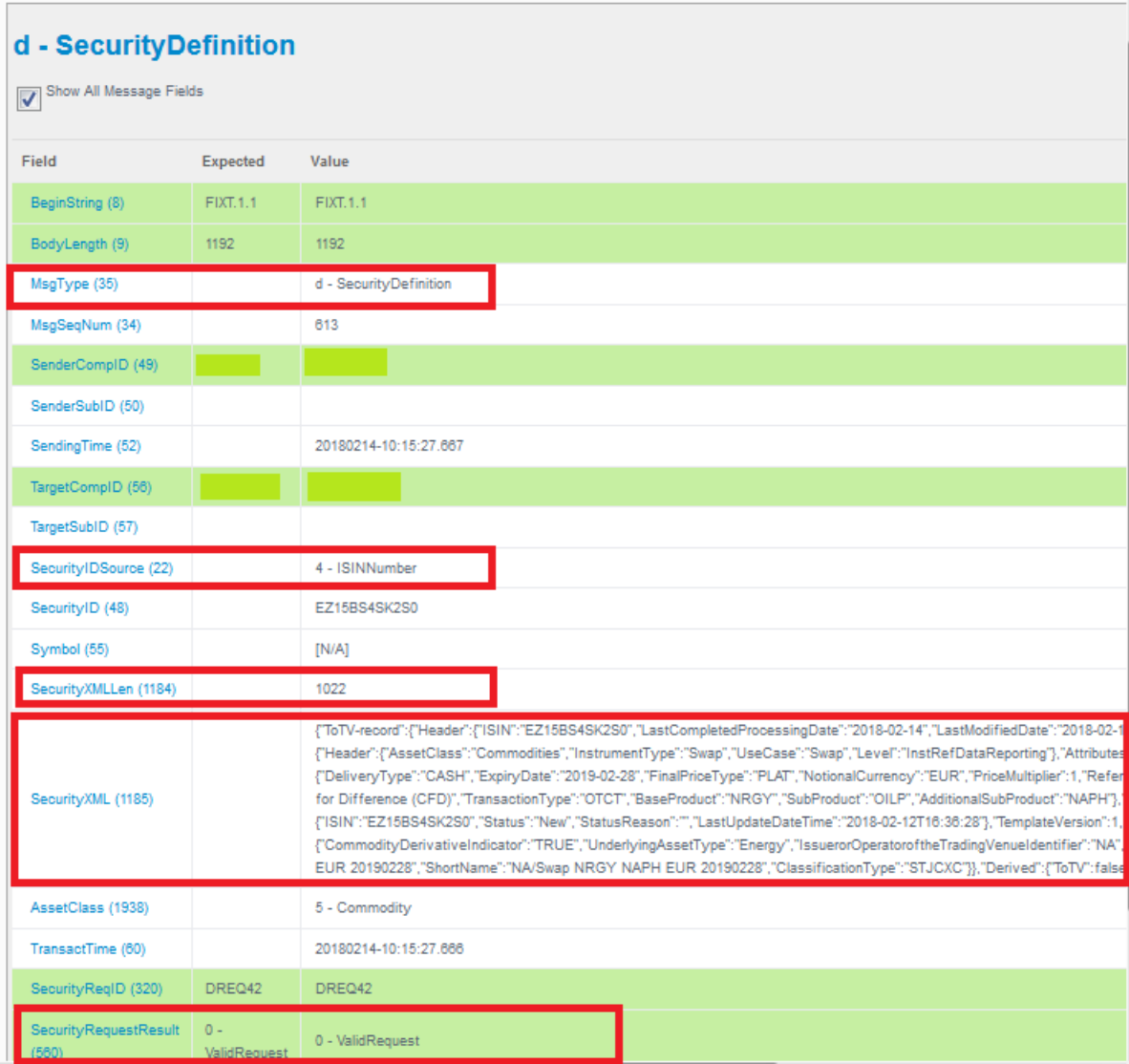

## **SA2 – User searches for ToTV Records by Attributes**

Objective: Client submits a Security List Request having non-empty Text(58) and Security List Type to search for ToTV records

To search for ToTV records, there is a need to add SecurityListType(1470)=100 to the SecurityListRequest(35=x) message. **Single ISIN** only can be specified in the search criteria for the ToTV data.

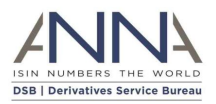

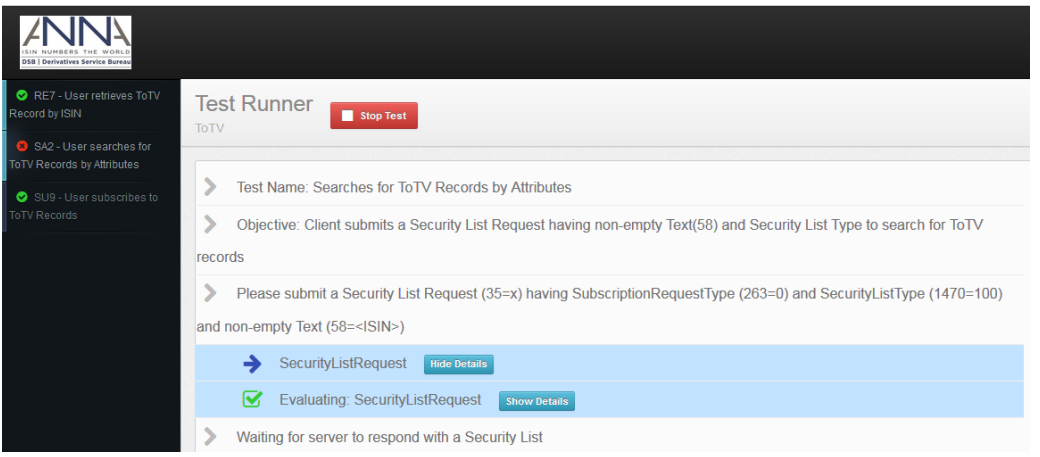

# x - SecurityListRequest

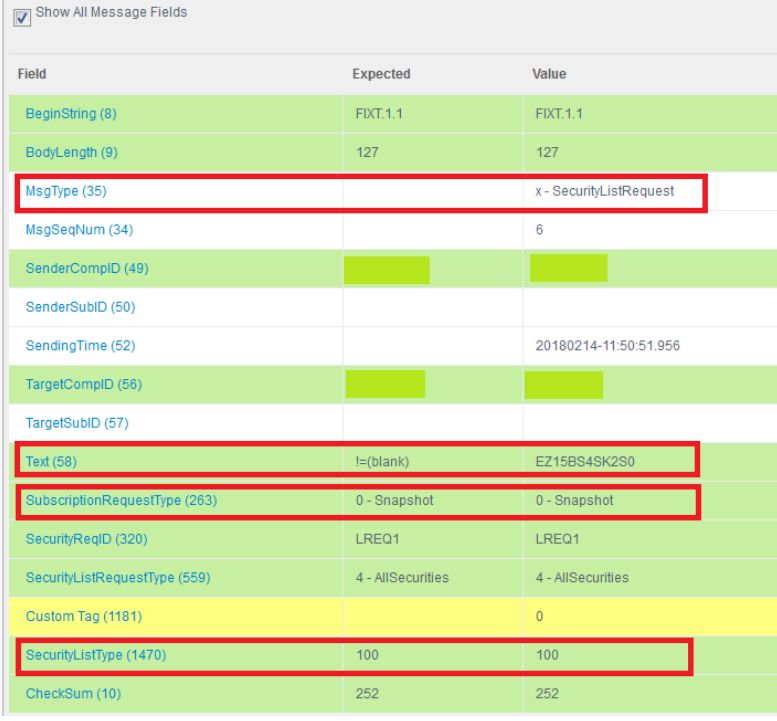

Client will receive Security List (35=y) for the ToTV records.

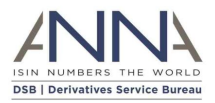

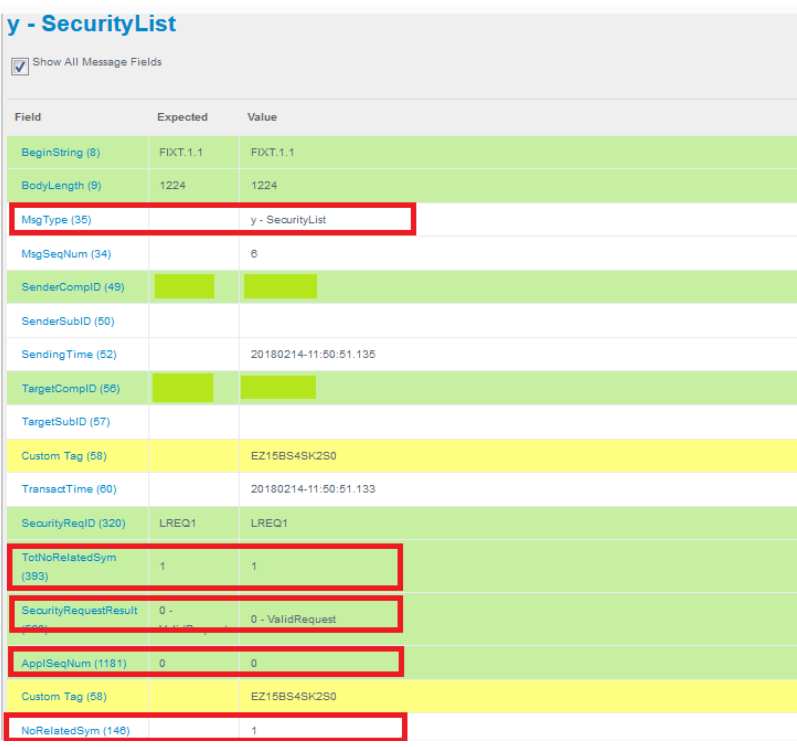

#### **SU9 – User subscribes to ToTV Records**

ToTV subscription feature withheld until further notice.

#### **RE8 - Retrieve ToTV version 2 Record by ISIN (FCA ToTV) - Manual FIX Certification**

Objective: Client submits Security Definition Request to retrieve ToTV Record version 2 (FCA ToTV) by ISIN. DSB FIX user who would like to use these new features would need to pass the required test cases in order to obtain the certification. This can be done by submitting the exact FIX messages and then technical support will manually validate the results. Related DSB Notification: [https://www.anna-dsb.com/download/2019-03-21-notification-anna-dsb-uat-fix-totv-manual-fix](https://www.anna-dsb.com/download/2019-03-21-notification-anna-dsb-uat-fix-totv-manual-fix-certification/)[certification/](https://www.anna-dsb.com/download/2019-03-21-notification-anna-dsb-uat-fix-totv-manual-fix-certification/)

Client needs to send Security Definition Request (35=c) with Security Request Type (321=6) and SecurityGroup(1151)=2 is used to return the ToTV version 2 Record for an existing ISIN.

The ISIN is specified in SecurityID(tag 48). The SecurityIDSource(22) is set to ISIN(4).

#### **Sample FIX Message Request and Response**

**Request**

```
8=FIXT.1.1 9=158 35=c 34=2 43=N 49=client1 50=subclient1 52=20190519-08:29:24.130 
56=DSB 57=UAT 122=20190519-08:29:24.130 22=4 48=DE000CN0XBX2 55=[N/A] 320=DREQ1 
321=6 1151=2 10=089
Response
```
8=FIXT.1.1 9=5174 **35=d** 34=2 49=DSB 50=UAT 52=20190519-08:29:24.504 56=client1 57=subclient1 22=4 **48=DE000CN0XBX2** 55=[N/A] 60=20190519-08:29:24.504 320=DREQ1 560=0 **1151=2** 1184=5006 1185**={"ToTVrecord":{"version":"2**","Header":{"ISIN":"DE000CN0XBX2","LastCompletedProcessingDate ":"2019-05-18","LastModifiedDate":"2019-04-06"},"EU":{"Derived":{"ToTV":true,"ToTV-

FIX Certification Test Version 2.04

© 2019 DSB [Technical.support@anna-dsb.com](mailto:Technical.support@anna-dsb.com) 24 May 2019

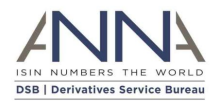

```
EffectiveDate":"2015-04-20","uToTV":true,"uToTV-EffectiveDate":"1927-01-
01Certification Report <TRUNCATED>
```
Upon completion of the required test cases, a summary of the result of each test case will reflect on the certification report.

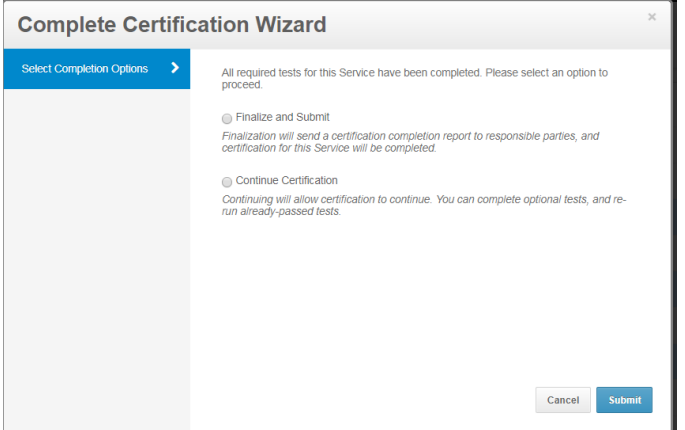

- o Finalize and Submit Certification for the service is completed and Certification Report is made available to the DSB Technical Support Admin and the client.
- o Continue Certification This will allow the client to continue optional test cases and rerun passed test cases.

The following is a sample of the Certification Report with the details of the Test Cases, Date Run, User and Result of the Test Cases.

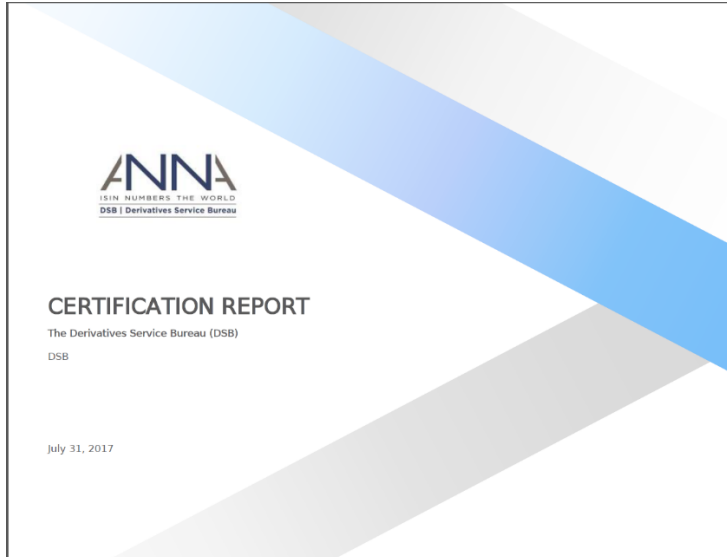

© 2019 DSB [Technical.support@anna-dsb.com](mailto:Technical.support@anna-dsb.com) 24 May 2019

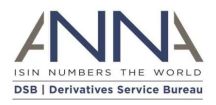

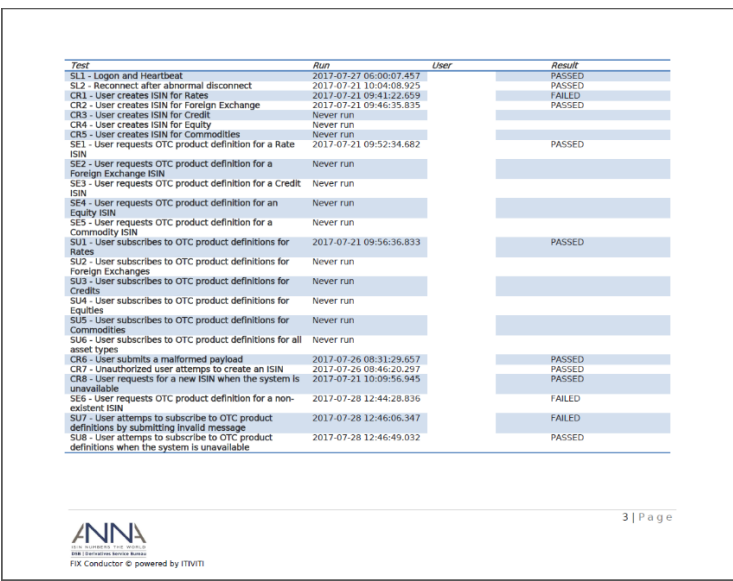